# Inspiron 15 Serie 7000 Manuale del proprietario

Modello di computer: Inspiron 7537 Modello normativo: P36F Tipo normativo: P36F001

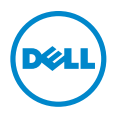

## Messaggi di N.B., Attenzione e Avvertenza

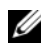

N.B.: Un N.B. indica informazioni importanti che contribuiscono a migliorare l'utilizzo del computer.

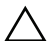

ATTENZIONE: Un messaggio di ATTENZIONE indica un potenziale danno all'hardware o una perdita di dati nel caso in cui non si seguano le istruzioni.

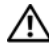

AVVERTENZA: Un messaggio di AVVERTENZA indica un rischio di danni materiali, lesioni personali o morte.

2013 - 08 Rev. A00

\_\_\_\_\_\_\_\_\_\_\_\_\_\_\_\_\_\_\_\_

<sup>© 2013</sup> Dell Inc.

Marchi commerciali utilizzati in questo testo: Dell™, il logo DELL e Inspiron™ sono marchi commerciali di Dell Inc.; Microsoft® e Windows® sono marchi registrati di Microsoft Corporation negli Stati Uniti e/o in altri Paesi. Bluetooth® è un marchio registrato di Bluetooth SIG, Inc. ed è utilizzato da Dell Inc. su licenza.

# Sommario

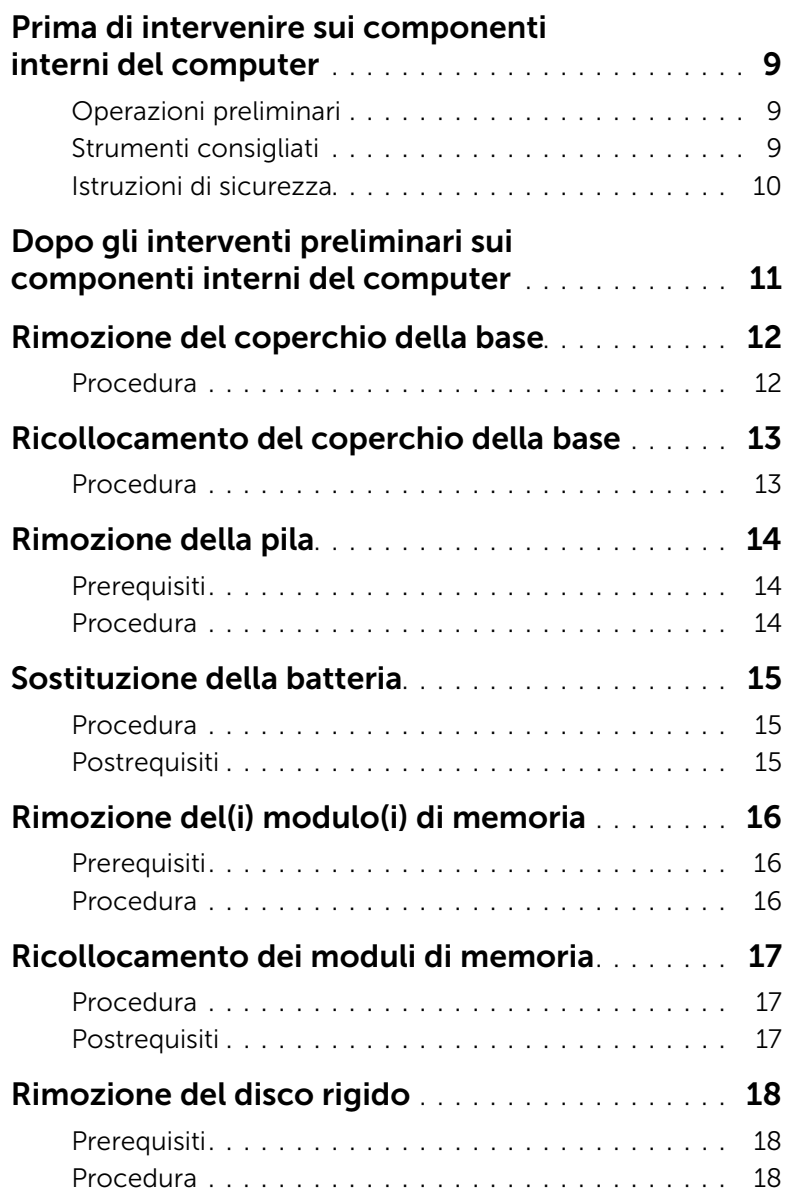

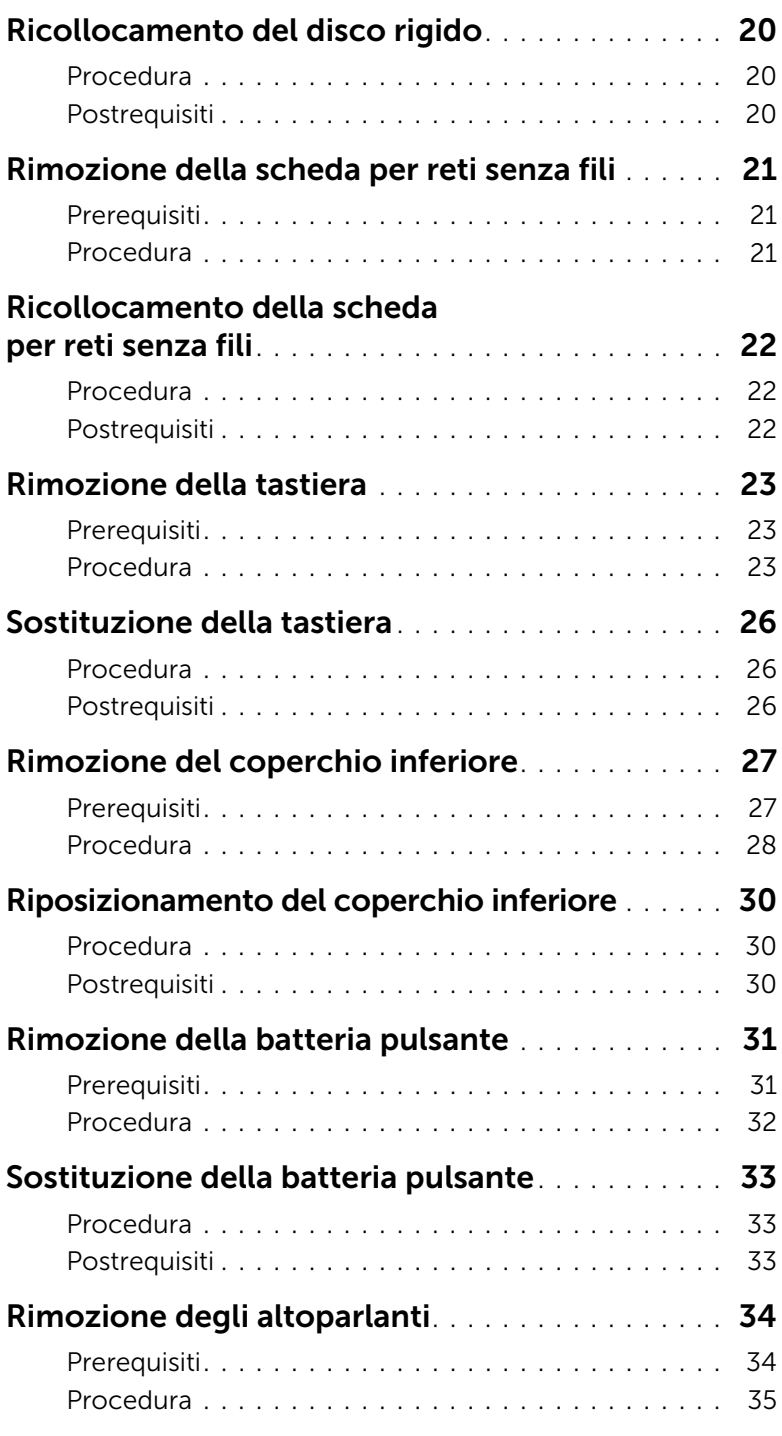

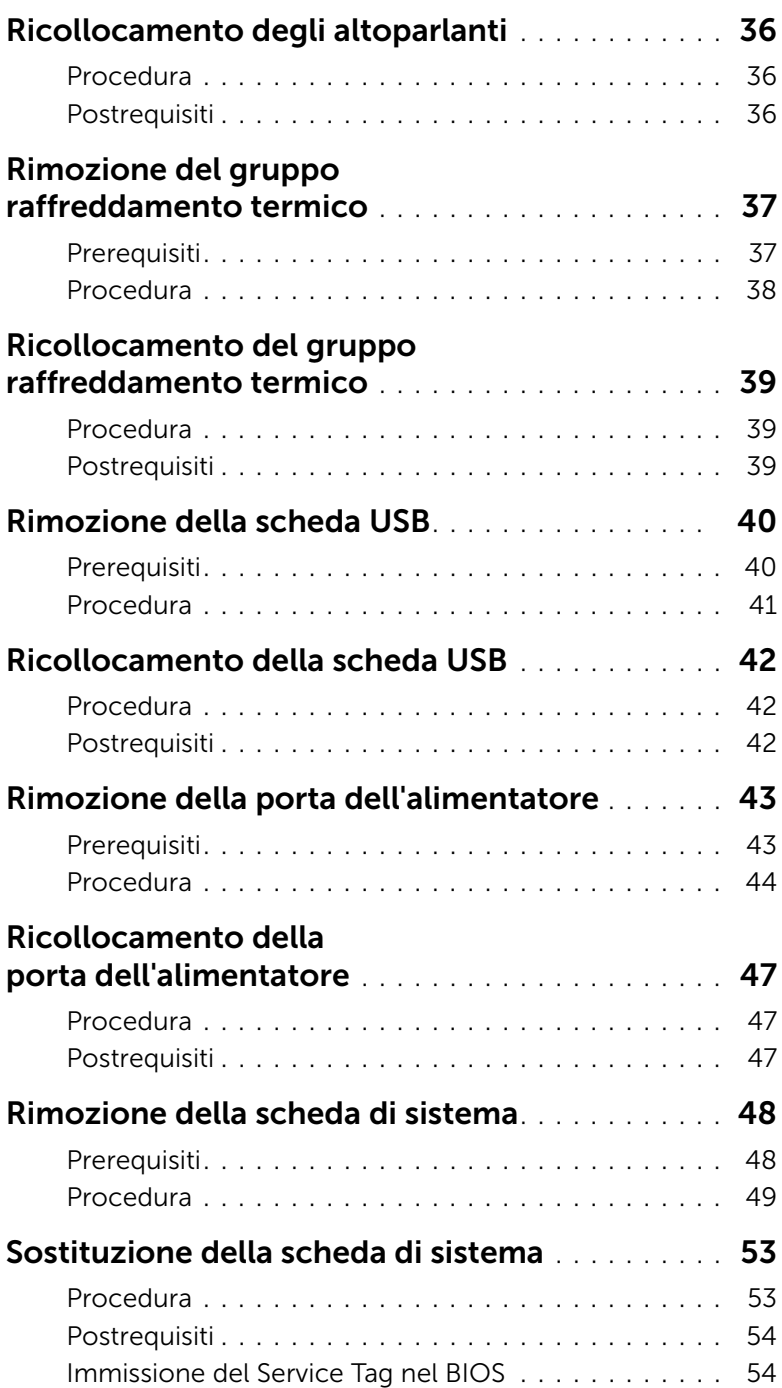

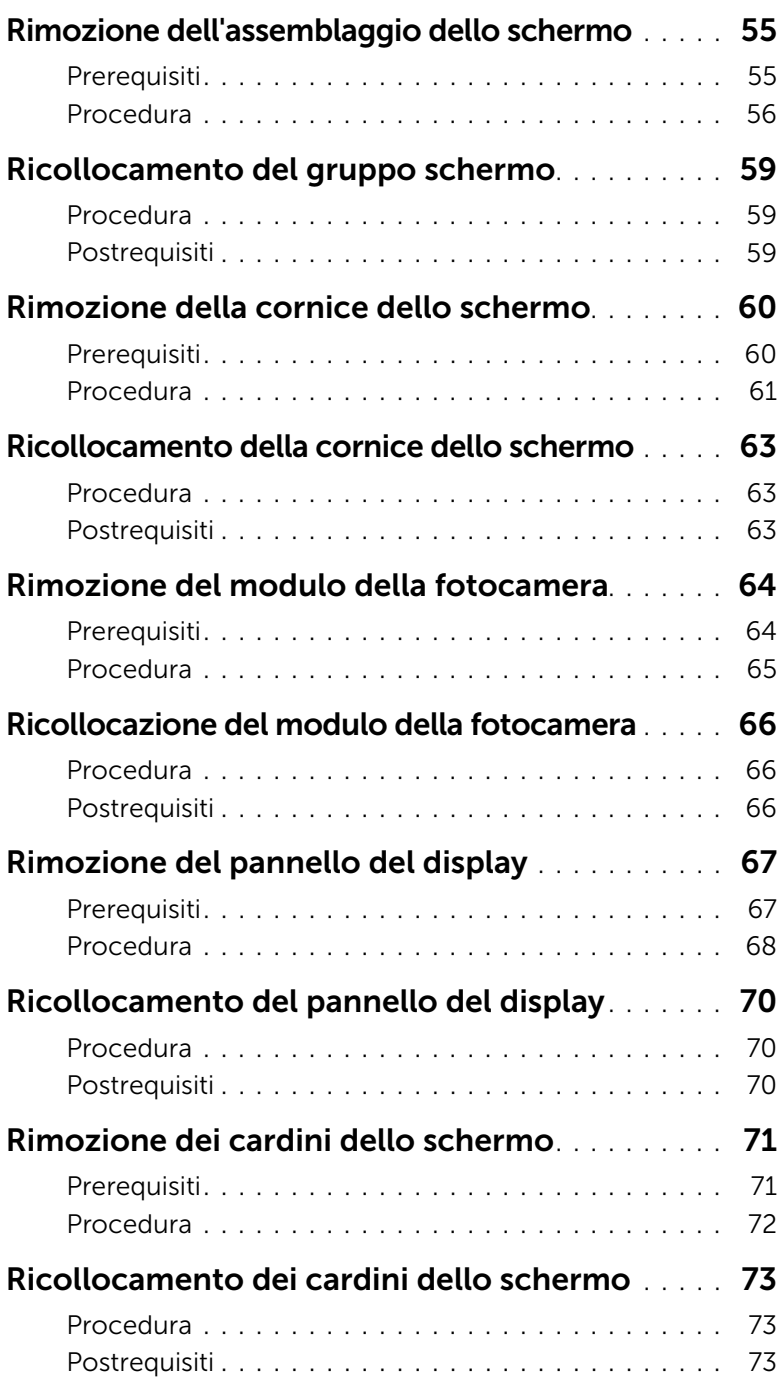

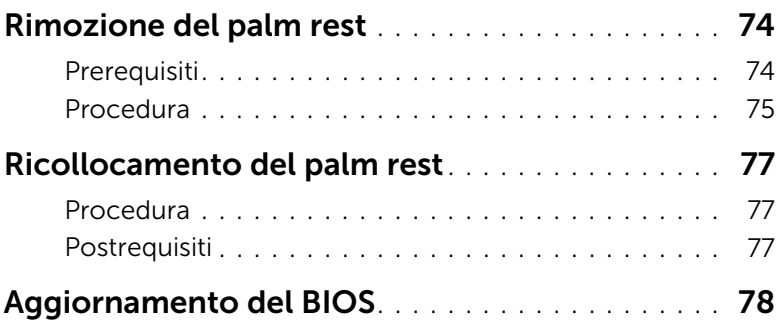

### <span id="page-8-3"></span><span id="page-8-0"></span>Prima di intervenire sui componenti interni del computer

### <span id="page-8-1"></span>Operazioni preliminari

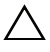

 $\triangle$  ATTENZIONE: Per evitare la perdita di dati, salvare e chiudere i file aperti e uscire dai programmi in esecuzione prima di spegnere il computer.

1 Salvare e chiudere tutti i file aperti e uscire da tutti i programmi in esecuzione, quindi spegnere il computer.

Puntare con il mouse sull'angolo destro in alto/in basso della schermata per aprire la barra laterale Accessi e fare clic su Impostazioni→ Accensione→ Spegnimento.

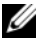

 $\mathscr{U}$  N.B.: Se si utilizza un sistema operativo diverso, consultare la documentazione relativa alle istruzioni sullo spegnimento del sistema operativo.

- 2 Dopo aver arrestato il sistema, scollegarlo dalla presa elettrica.
- 3 Scollegare tutti i cavi, ad esempio il cavo di alimentazione e il cavo USB dal computer.
- 4 Scollegare tutte le periferiche collegate al computer.

### <span id="page-8-2"></span>Strumenti consigliati

Le procedure in questo documento possono richiedere gli strumenti seguenti:

- Giravite a croce
- Cacciavite Torx n. 5 (T5)
- Graffietto in plastica

### <span id="page-9-0"></span>Istruzioni di sicurezza

Utilizzare le seguenti istruzioni di sicurezza per proteggere il computer da danni potenziali e per garantire la propria sicurezza personale.

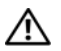

 $\bigwedge$  AVVERTENZA: Prima di intervenire sui componenti interni del computer, leggere le informazioni sulla sicurezza spedite insieme al computer. Per maggiori informazioni sulle procedure consigliate relative alla sicurezza, consultare la homepage Regulatory Compliance all'indirizzo dell.com/regulatory\_compliance.

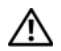

AVVERTENZA: Scollegare tutte le fonti di alimentazione prima di aprire il coperchio o i pannelli del computer. Dopo aver eseguito gli interventi sui componenti interni del computer, ricollocare tutti i coperchi, i pannelli e le viti prima di collegare il computer alla fonte di alimentazione.

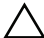

 $\sqrt{\phantom{a}}$  ATTENZIONE: Solo un tecnico di assistenza qualificato è autorizzato a rimuovere il coperchio del computer e ad accedere ad uno dei componenti all'interno del computer. Consultare le istruzioni di sicurezza per informazioni complete sulle precauzioni di sicurezza, sugli interventi all'interno del computer e sulla protezione dalle scariche elettrostatiche.

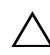

ATTENZIONE: Per evitare danni al computer, assicurarsi che la superficie di lavoro sia piana e pulita.

ATTENZIONE: Per scollegare un cavo, afferrare il connettore o la linguetta di tiramento, non il cavo stesso. Alcuni cavi sono dotati di connettori con linguette di blocco o viti a testa zigrinata che è necessario sganciare prima di scollegare il cavo. Quando si scollegano i cavi, mantenerli allineati per evitare di piegare un eventuali piedini del connettore. Quando si collegano i cavi, accertarsi che i connettori e le porte siano orientati e allineati correttamente.

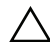

ATTENZIONE: Per evitare danni ai componenti e alle schede, maneggiarli dai bordi ed evitare di toccare i piedini e i contatti.

ATTENZIONE: Prima di toccare qualsiasi componente interno del computer, scaricare a terra l'elettricità statica del corpo toccando una superficie metallica non verniciata, ad esempio sul retro del computer. Nel corso delle varie operazioni, toccare di tanto in tanto una superficie metallica non verniciata per scaricare l'elettricità statica eventualmente accumulata che potrebbe danneggiare i componenti interni.

ATTENZIONE: Premere ed estrarre eventuali schede installate nel lettore di schede multimediali.

### <span id="page-10-1"></span><span id="page-10-0"></span>Dopo gli interventi preliminari sui componenti interni del computer

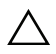

#### $\triangle$  ATTENZIONE: Lasciare viti sparse o allentate all'interno del computer potrebbe danneggiare gravemente il computer.

- 1 Ricollocare tutte le viti e assicurarsi che non rimangano viti sparse all'interno del computer.
- 2 Collegare eventuali cavi, periferiche e altri componenti rimossi prima di iniziare le operazioni sul computer.
- **3** Collegare il computer alla presa elettrica.
- 4 Accendere il computer.

### <span id="page-11-2"></span><span id="page-11-0"></span>Rimozione del coperchio della base

 $\sqrt{N}$  AVVERTENZA: Prima di effettuare interventi sui componenti interni del computer, leggere le informazioni sulla sicurezza fornite con il computer e seguire la procedura nel capitolo ["Prima di intervenire sui componenti interni del computer"](#page-8-3)  [a pagina 9.](#page-8-3) In seguito agli interventi sui componenti interni del computer, seguire le istruzioni in ["Dopo gli interventi preliminari sui componenti interni del computer"](#page-10-1)  [a pagina 11](#page-10-1). Per maggiori informazioni sulle procedure consigliate relative alla sicurezza, consultare la homepage Regulatory Compliance all'indirizzo dell.com/regulatory\_compliance.

#### <span id="page-11-1"></span>Procedura

- 1 Chiudere lo schermo e capovolgere il computer.
- 2 Allentare le otto viti che fissano il coperchio della base al gruppo del supporto per i polsi.
- 3 Rimuovere le viti che fissano il coperchio della base al gruppo del supporto per i polsi.
- 4 Utilizzando un graffietto in plastica, sollevare il coperchio della base dal coperchio inferiore.

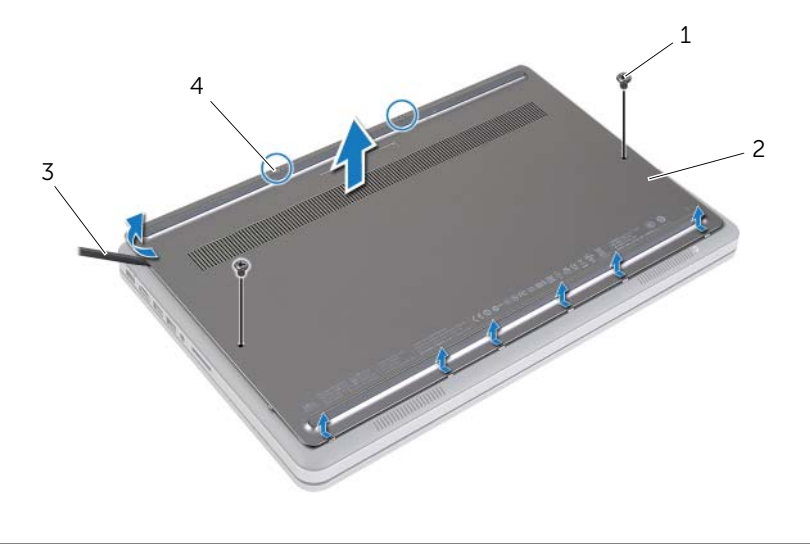

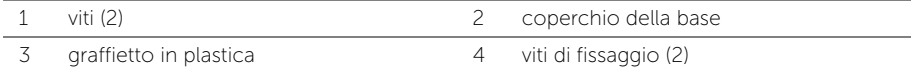

### <span id="page-12-2"></span><span id="page-12-0"></span>Ricollocamento del coperchio della base

 $\sqrt{N}$  AVVERTENZA: Prima di effettuare interventi sui componenti interni del computer, leggere le informazioni sulla sicurezza fornite con il computer e seguire la procedura nel capitolo ["Prima di intervenire sui componenti interni del computer"](#page-8-3)  [a pagina 9.](#page-8-3) In seguito agli interventi sui componenti interni del computer, seguire le istruzioni in ["Dopo gli interventi preliminari sui componenti interni del computer"](#page-10-1)  [a pagina 11](#page-10-1). Per maggiori informazioni sulle procedure consigliate relative alla sicurezza, consultare la homepage Regulatory Compliance all'indirizzo dell.com/regulatory\_compliance.

#### <span id="page-12-1"></span>Procedura

- 1 Far scorrere le linguette sul coperchio della base nel coperchio inferiore e far scattare il coperchio della base in posizione.
- 2 Ricollocare le viti che fissano il coperchio della base al coperchio inferiore.
- 3 Serrare le viti di fissaggio che fissano il coperchio della base al coperchio inferiore.
- 4 Capovolgere il computer, aprire lo schermo e accendere il computer.

### <span id="page-13-3"></span><span id="page-13-0"></span>Rimozione della pila

 $\sqrt{N}$  AVVERTENZA: Prima di effettuare interventi sui componenti interni del computer, leggere le informazioni sulla sicurezza fornite con il computer e seguire la procedura nel capitolo ["Prima di intervenire sui componenti interni del computer"](#page-8-3)  [a pagina 9](#page-8-3). In seguito agli interventi sui componenti interni del computer, seguire le istruzioni in ["Dopo gli interventi preliminari sui componenti interni del computer"](#page-10-1)  [a pagina 11](#page-10-1). Per maggiori informazioni sulle procedure consigliate relative alla sicurezza, consultare la homepage Regulatory Compliance all'indirizzo dell.com/regulatory\_compliance.

### <span id="page-13-1"></span>**Prerequisiti**

Rimuovere il coperchio della base. Consultare ["Rimozione del coperchio della base"](#page-11-2)  [a pagina 12](#page-11-2).

#### <span id="page-13-2"></span>Procedura

- 1 Rimuovere le viti che fissano la batteria alla base del computer.
- 2 Utilizzando la linguetta di estrazione, sollevare la batteria dal coperchio inferiore.

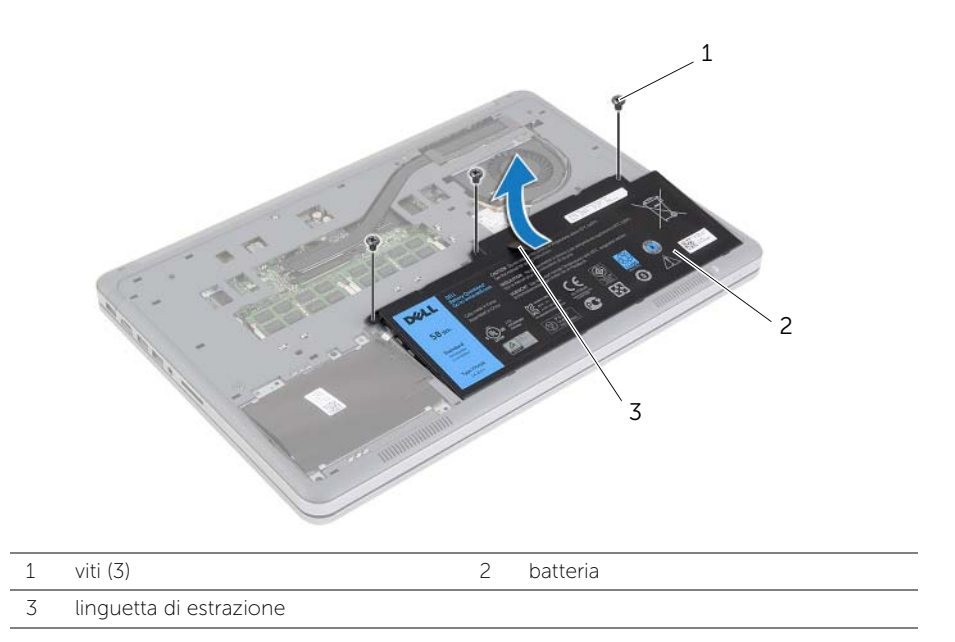

3 Capovolgere il computer, aprire lo schermo e premere il pulsante di alimentazione per circa 5 secondi per mettere a terra la scheda di sistema.

### <span id="page-14-3"></span><span id="page-14-0"></span>Sostituzione della batteria

 $\sqrt{N}$  AVVERTENZA: Prima di effettuare interventi sui componenti interni del computer, leggere le informazioni sulla sicurezza fornite con il computer e seguire la procedura nel capitolo ["Prima di intervenire sui componenti interni del computer"](#page-8-3)  [a pagina 9.](#page-8-3) In seguito agli interventi sui componenti interni del computer, seguire le istruzioni in ["Dopo gli interventi preliminari sui componenti interni del computer"](#page-10-1)  [a pagina 11](#page-10-1). Per maggiori informazioni sulle procedure consigliate relative alla sicurezza, consultare la homepage Regulatory Compliance all'indirizzo dell.com/regulatory\_compliance.

### <span id="page-14-1"></span>Procedura

- 1 Allineare i fori per le viti sulla batteria con i fori delle viti del coperchio inferiore e premere sulla batteria per collegarlo alla scheda di sistema.
- 2 Ricollocare le viti che fissano la batteria al coperchio inferiore.

### <span id="page-14-2"></span>Postrequisiti

Ricollocare il coperchio della base. Consultare ["Ricollocamento del coperchio della base"](#page-12-2)  [a pagina 13](#page-12-2).

## <span id="page-15-0"></span>Rimozione del(i) modulo(i) di memoria

 $\sqrt{N}$  AVVERTENZA: Prima di effettuare interventi sui componenti interni del computer, leggere le informazioni sulla sicurezza fornite con il computer e seguire la procedura nel capitolo ["Prima di intervenire sui componenti interni del computer"](#page-8-3)  [a pagina 9.](#page-8-3) In seguito agli interventi sui componenti interni del computer, seguire le istruzioni in ["Dopo gli interventi preliminari sui componenti interni del computer"](#page-10-1)  [a pagina 11](#page-10-1). Per maggiori informazioni sulle procedure consigliate relative alla sicurezza, consultare la homepage Regulatory Compliance all'indirizzo dell.com/regulatory\_compliance.

#### <span id="page-15-1"></span>**Prerequisiti**

- 1 Rimuovere il coperchio della base. Consultare "Rimozione del coperchio della base" [a pagina 12](#page-11-2).
- 2 Rimuovere la batteria. Consultare ["Rimozione della pila" a pagina 14.](#page-13-3)

#### <span id="page-15-2"></span>Procedura

- 1 Usare la punta delle dita per allargare i fermagli di fissaggio su ciascuna estremità del connettore del modulo di memoria, finché il modulo di memoria non scatta fuori sede.
- 2 Rimuovere il modulo di memoria dal connettore del modulo di memoria.

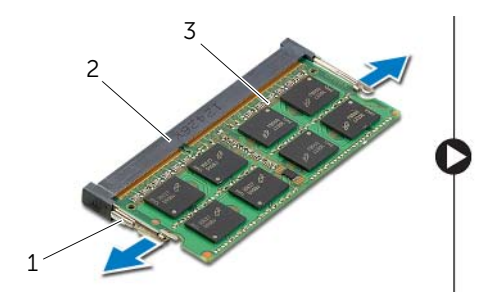

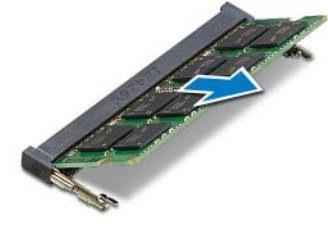

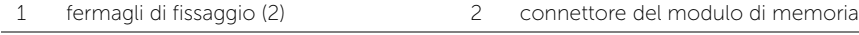

3 modulo di memoria

## <span id="page-16-0"></span>Ricollocamento dei moduli di memoria

 $\sqrt{N}$  AVVERTENZA: Prima di effettuare interventi sui componenti interni del computer, leggere le informazioni sulla sicurezza fornite con il computer e seguire la procedura nel capitolo ["Prima di intervenire sui componenti interni del computer"](#page-8-3)  [a pagina 9.](#page-8-3) In seguito agli interventi sui componenti interni del computer, seguire le istruzioni in ["Dopo gli interventi preliminari sui componenti interni del computer"](#page-10-1)  [a pagina 11](#page-10-1). Per maggiori informazioni sulle procedure consigliate relative alla sicurezza, consultare la homepage Regulatory Compliance all'indirizzo dell.com/regulatory\_compliance.

#### <span id="page-16-1"></span>Procedura

- 1 Allineare la tacca sul modulo di memoria alla linguetta sul relativo connettore.
- 2 Far scorrere con fermezza il modulo di memoria nel connettore con un'angolazione di 45 gradi, quindi spingerlo verso il basso finché non scatta in posizione.

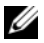

N.B.: Se non si sente lo scatto, rimuovere il modulo di memoria e reinstallarlo.

- <span id="page-16-2"></span>1 Sostituire la batteria. Consultare ["Sostituzione della batteria" a pagina 15](#page-14-3).
- 2 Ricollocare il coperchio della base. Consultare ["Ricollocamento del coperchio della](#page-12-2)  [base" a pagina 13](#page-12-2).

## <span id="page-17-3"></span><span id="page-17-0"></span>Rimozione del disco rigido

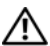

 $\sqrt{N}$  AVVERTENZA: Prima di effettuare interventi sui componenti interni del computer, leggere le informazioni sulla sicurezza fornite con il computer e seguire la procedura nel capitolo ["Prima di intervenire sui componenti interni del computer"](#page-8-3)  [a pagina 9.](#page-8-3) In seguito agli interventi sui componenti interni del computer, seguire le istruzioni in ["Dopo gli interventi preliminari sui componenti interni del computer"](#page-10-1)  [a pagina 11](#page-10-1). Per maggiori informazioni sulle procedure consigliate relative alla sicurezza, consultare la homepage Regulatory Compliance all'indirizzo dell.com/regulatory\_compliance.

ATTENZIONE: Per evitare la perdita di dati, non rimuovere l'unità disco rigido quando il computer è acceso o in stato di sospensione.

ATTENZIONE: I dischi rigidi sono estremamente fragili. Prestare attenzione durante la manipolazione del disco rigido.

### <span id="page-17-1"></span>Prerequisiti

- 1 Rimuovere il coperchio della base. Consultare ["Rimozione del coperchio della base"](#page-11-2)  [a pagina 12](#page-11-2).
- 2 Rimuovere la batteria. Consultare ["Rimozione della pila" a pagina 14.](#page-13-3)

### <span id="page-17-2"></span>Procedura

- 1 Rimuovere le viti che fissano il gruppo del disco rigido al coperchio inferiore.
- 2 Utilizzando la linguetta di estrazione, sollevare con cura il gruppo del disco rigido, quindi scollegare il cavo del disco rigido.

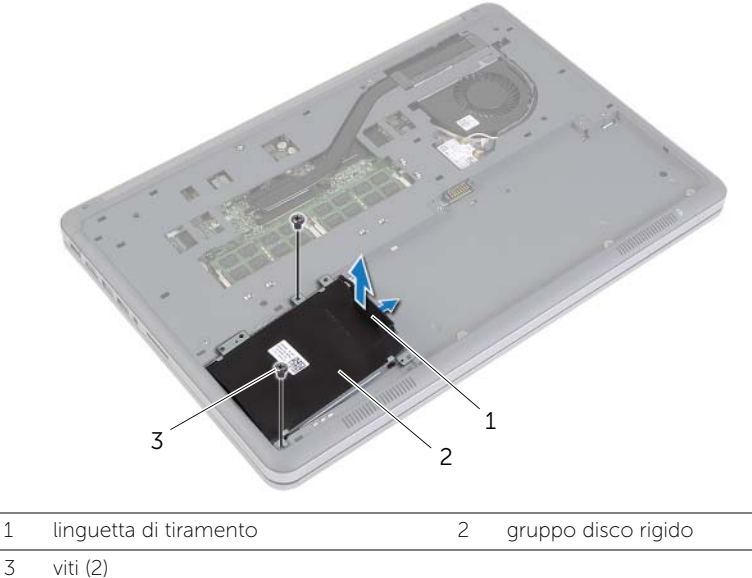

- Rimuovere le viti che fissano il disco rigido al supporto del disco rigido.
- Sollevare il supporto del disco rigido dal disco rigido.

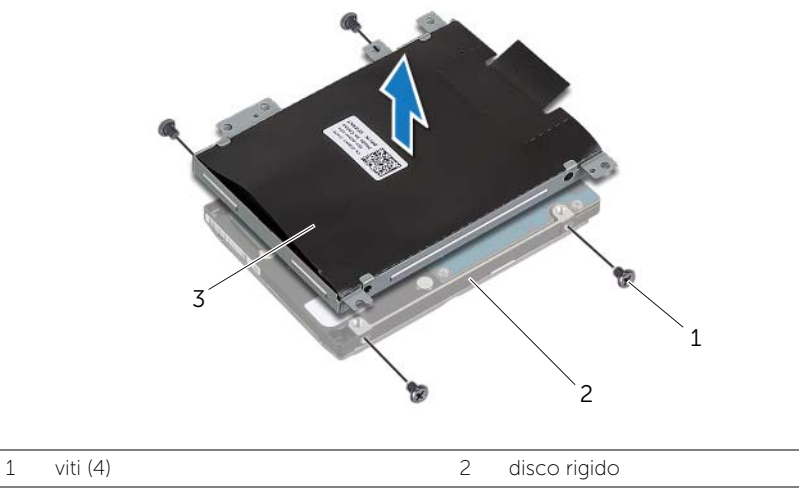

3 supporto del disco rigido

### <span id="page-19-3"></span><span id="page-19-0"></span>Ricollocamento del disco rigido

 $\sqrt{N}$  AVVERTENZA: Prima di effettuare interventi sui componenti interni del computer, leggere le informazioni sulla sicurezza fornite con il computer e seguire la procedura nel capitolo ["Prima di intervenire sui componenti interni del computer"](#page-8-3)  [a pagina 9.](#page-8-3) In seguito agli interventi sui componenti interni del computer, seguire le istruzioni in ["Dopo gli interventi preliminari sui componenti interni del computer"](#page-10-1)  [a pagina 11](#page-10-1). Per maggiori informazioni sulle procedure consigliate relative alla sicurezza, consultare la homepage Regulatory Compliance all'indirizzo dell.com/regulatory\_compliance.

ATTENZIONE: Per evitare la perdita di dati, non rimuovere l'unità disco rigido quando il computer è acceso o in stato di sospensione.

 $\bigwedge$  ATTENZIONE: I dischi rigidi sono estremamente fragili. Prestare attenzione durante la manipolazione del disco rigido.

#### <span id="page-19-1"></span>Procedura

- 1 Allineare i fori delle viti sul disco rigido con i fori delle viti presenti sul relativo supporto.
- 2 Ricollocare le viti che fissano il disco rigido al supporto del disco rigido.
- 3 Collegare il connettore del cavo del disco rigido al gruppo del disco rigido.
- 4 Allineare i fori per le viti posti sul gruppo del disco rigido con i fori per le viti posti sulla base del computer.
- <span id="page-19-2"></span>5 Ricollocare le viti che fissano il gruppo del disco rigido al coperchio inferiore.

- 1 Sostituire la batteria. Consultare ["Sostituzione della batteria" a pagina 15](#page-14-3).
- 2 Ricollocare il coperchio della base. Consultare ["Ricollocamento del coperchio della](#page-12-2)  [base" a pagina 13](#page-12-2).

### <span id="page-20-3"></span><span id="page-20-0"></span>Rimozione della scheda per reti senza fili

 $\sqrt{N}$  AVVERTENZA: Prima di effettuare interventi sui componenti interni del computer, leggere le informazioni sulla sicurezza fornite con il computer e seguire la procedura nel capitolo ["Prima di intervenire sui componenti interni del computer"](#page-8-3)  [a pagina 9.](#page-8-3) In seguito agli interventi sui componenti interni del computer, seguire le istruzioni in ["Dopo gli interventi preliminari sui componenti interni del computer"](#page-10-1)  [a pagina 11](#page-10-1). Per maggiori informazioni sulle procedure consigliate relative alla sicurezza, consultare la homepage Regulatory Compliance all'indirizzo dell.com/regulatory\_compliance.

#### <span id="page-20-1"></span>**Prerequisiti**

- 1 Rimuovere il coperchio della base. Consultare "Rimozione del coperchio della base" [a pagina 12](#page-11-2).
- 2 Rimuovere la batteria. Consultare ["Rimozione della pila" a pagina 14.](#page-13-3)

#### <span id="page-20-2"></span>Procedura

- 1 Scollegare i cavi dell'antenna dalla scheda per reti senza fili.
- 2 Rimuovere la vite che fissa la scheda per reti senza fili alla scheda di sistema.
- 3 Rimuovere la scheda wireless dal connettore della scheda di sistema.

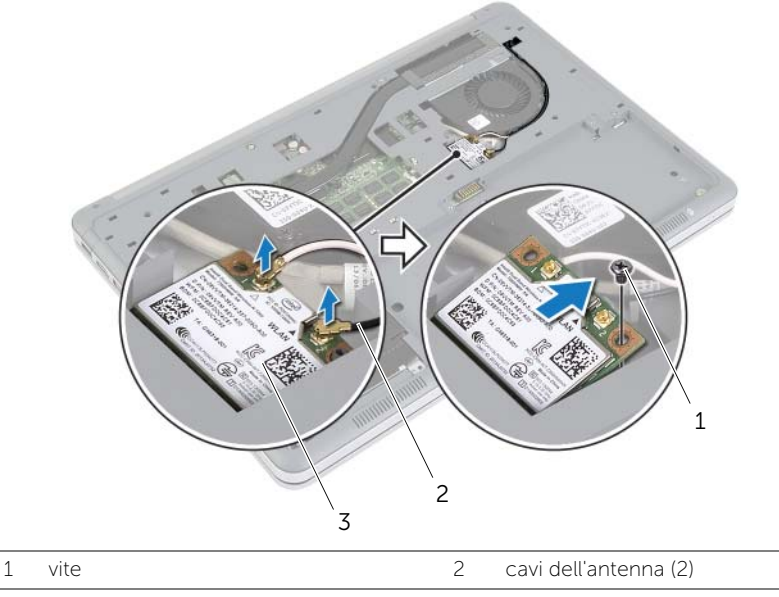

3 scheda per reti senza fili

## <span id="page-21-3"></span><span id="page-21-0"></span>Ricollocamento della scheda per reti senza fili

 $\sqrt{N}$  AVVERTENZA: Prima di effettuare interventi sui componenti interni del computer, leggere le informazioni sulla sicurezza fornite con il computer e seguire la procedura nel capitolo ["Prima di intervenire sui componenti interni del computer"](#page-8-3)  [a pagina 9.](#page-8-3) In seguito agli interventi sui componenti interni del computer, seguire le istruzioni in ["Dopo gli interventi preliminari sui componenti interni del computer"](#page-10-1)  [a pagina 11](#page-10-1). Per maggiori informazioni sulle procedure consigliate relative alla sicurezza, consultare la homepage Regulatory Compliance all'indirizzo dell.com/regulatory\_compliance.

#### <span id="page-21-1"></span>Procedura

#### ATTENZIONE: Per evitare di danneggiare la scheda per reti senza fili, non posizionare i cavi sotto di essa.

- 1 Allineare la tacca sulla scheda per reti senza fili con la linguetta sul connettore della scheda per reti senza fili.
- 2 Premere l'altra estremità della scheda wireless verso il basso nello slot sulla scheda di sistema e ricollocare la vite che fissa la scheda wireless alla scheda di sistema.
- 3 Collegare i cavi dell'antenna alla scheda per reti senza fili.

N.B.: Il colore dei cavi dell'antenna è visibile vicino alla punta dei cavi.

La seguente tabella fornisce la combinazione di colori dei cavi dell'antenna per la scheda per reti senza fili supportata dal computer.

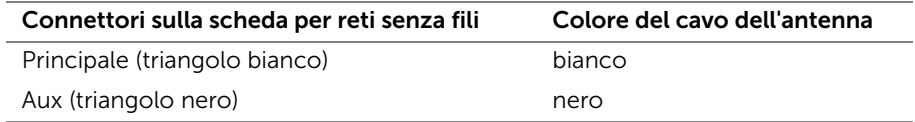

- <span id="page-21-2"></span>1 Sostituire la batteria. Consultare ["Sostituzione della batteria" a pagina 15](#page-14-3).
- 2 Ricollocare il coperchio della base. Consultare ["Ricollocamento del coperchio della](#page-12-2)  [base" a pagina 13](#page-12-2).

### <span id="page-22-3"></span><span id="page-22-0"></span>Rimozione della tastiera

 $\sqrt{N}$  AVVERTENZA: Prima di effettuare interventi sui componenti interni del computer, leggere le informazioni sulla sicurezza fornite con il computer e seguire la procedura nel capitolo ["Prima di intervenire sui componenti interni del computer"](#page-8-3)  [a pagina 9.](#page-8-3) In seguito agli interventi sui componenti interni del computer, seguire le istruzioni in ["Dopo gli interventi preliminari sui componenti interni del computer"](#page-10-1)  [a pagina 11](#page-10-1). Per maggiori informazioni sulle procedure consigliate relative alla sicurezza, consultare la homepage Regulatory Compliance all'indirizzo dell.com/regulatory\_compliance.

### <span id="page-22-1"></span>**Prerequisiti**

- 1 Rimuovere il coperchio della base. Consultare "Rimozione del coperchio della base" [a pagina 12](#page-11-2).
- 2 Rimuovere la batteria. Consultare ["Rimozione della pila" a pagina 14.](#page-13-3)

### <span id="page-22-2"></span>Procedura

1 Rimuovere la vite che fissa la ventola al gruppo del supporto per i polsi.

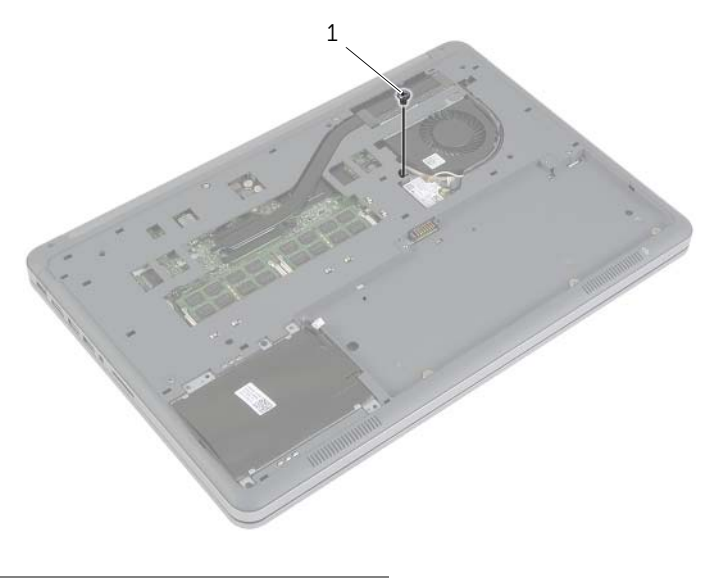

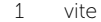

- 2 Capovolgere il computer e aprire lo schermo per quanto possibile.
- 3 Utilizzando un graffietto in plastica, sbloccare i dispositivi di chiusura che fissano la tastiera al gruppo palm rest.
- 4 Capovolgere con cura la tastiera e collocarla sul gruppo del supporto per i polsi.

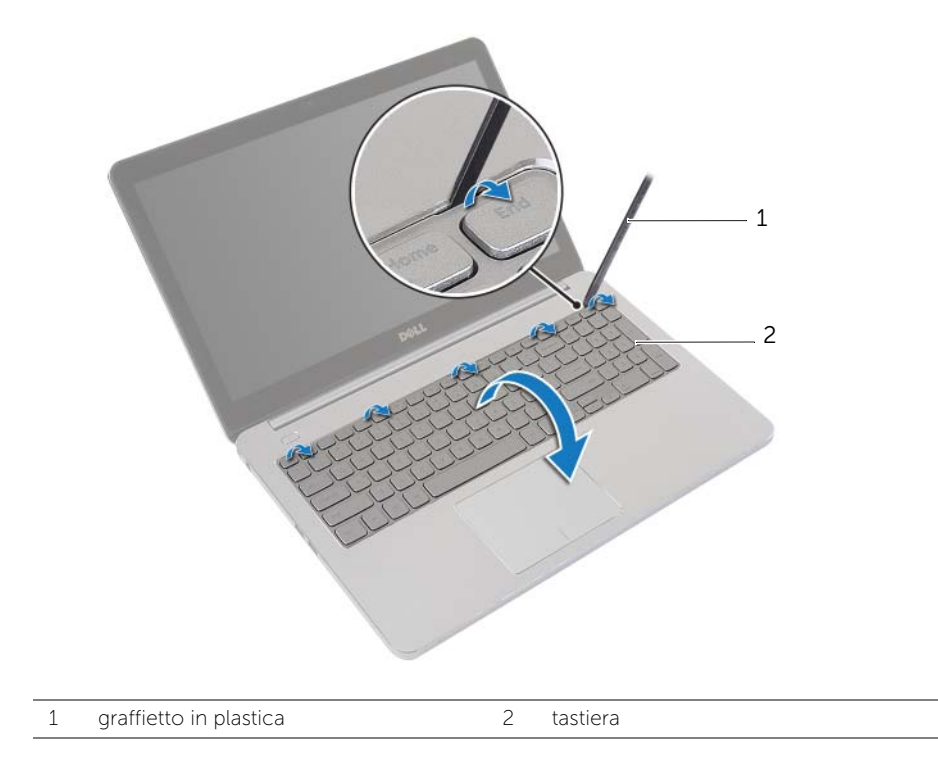

- 5 Sollevare i dispositivi di chiusura del connettore e scollegare la tastiera e i cavi della tastiera retroilluminata dalla scheda di sistema.
- 6 Sollevare la tastiera dal gruppo del supporto per i polsi.

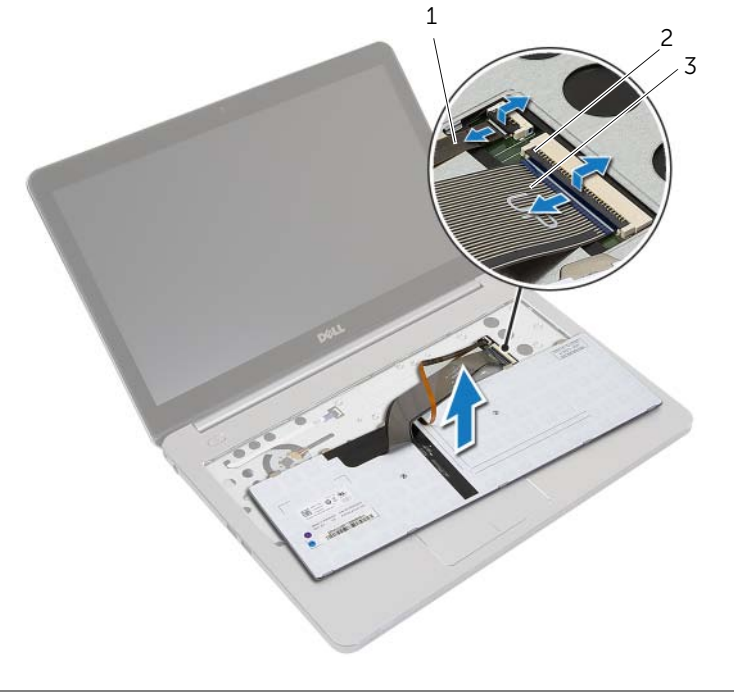

- 
- 1 cavo della tastiera retroilluminata 2 dispositivi di chiusura del connettore (2)
- 3 cavo della tastiera

### <span id="page-25-3"></span><span id="page-25-0"></span>Sostituzione della tastiera

 $\sqrt{N}$  AVVERTENZA: Prima di effettuare interventi sui componenti interni del computer, leggere le informazioni sulla sicurezza fornite con il computer e seguire la procedura nel capitolo ["Prima di intervenire sui componenti interni del computer"](#page-8-3)  [a pagina 9.](#page-8-3) In seguito agli interventi sui componenti interni del computer, seguire le istruzioni in ["Dopo gli interventi preliminari sui componenti interni del computer"](#page-10-1)  [a pagina 11](#page-10-1). Per maggiori informazioni sulle procedure consigliate relative alla sicurezza, consultare la homepage Regulatory Compliance all'indirizzo dell.com/regulatory\_compliance.

### <span id="page-25-1"></span>Procedura

- 1 Far scorrere la tastiera e i cavi della tastiera retroilluminata nella scheda di sistema e premere verso il basso i fermi del connettore per fissare i cavi.
- 2 Capovolgere con cura la tastiera, far scorrere le linguette sulla tastiera negli slot sul gruppo del supporto per i polsi e far scattare la tastiera in posizione.
- **3** Chiudere lo schermo e capovolgere il computer.
- <span id="page-25-2"></span>4 Rimuovere la vite che fissa la tastiera al gruppo del supporto per i polsi.

- 1 Sostituire la batteria. Consultare ["Sostituzione della batteria" a pagina 15](#page-14-3).
- 2 Ricollocare il coperchio della base. Consultare ["Ricollocamento del coperchio della](#page-12-2)  [base" a pagina 13](#page-12-2).

## <span id="page-26-2"></span><span id="page-26-0"></span>Rimozione del coperchio inferiore

 $\sqrt{N}$  AVVERTENZA: Prima di effettuare interventi sui componenti interni del computer, leggere le informazioni sulla sicurezza fornite con il computer e seguire la procedura nel capitolo ["Prima di intervenire sui componenti interni del computer"](#page-8-3)  [a pagina 9.](#page-8-3) In seguito agli interventi sui componenti interni del computer, seguire le istruzioni in ["Dopo gli interventi preliminari sui componenti interni del computer"](#page-10-1)  [a pagina 11](#page-10-1). Per maggiori informazioni sulle procedure consigliate relative alla sicurezza, consultare la homepage Regulatory Compliance all'indirizzo dell.com/regulatory\_compliance.

### <span id="page-26-1"></span>**Prerequisiti**

- 1 Rimuovere il coperchio della base. Consultare "Rimozione del coperchio della base" [a pagina 12](#page-11-2).
- 2 Rimuovere la batteria. Consultare ["Rimozione della pila" a pagina 14.](#page-13-3)
- 3 Rimuovere il disco rigido. Consultare ["Rimozione del disco rigido" a pagina 18.](#page-17-3)
- 4 Rimuovere la scheda per reti senza fili Consultare ["Rimozione della scheda per reti](#page-20-3)  [senza fili" a pagina 21.](#page-20-3)
- 5 Rimuovere la tastiera. Consultare ["Rimozione della tastiera" a pagina 23](#page-22-3).

### <span id="page-27-0"></span>Procedura

1 Rimuovere le viti che fissano il coperchio inferiore al gruppo del supporto per i polsi.

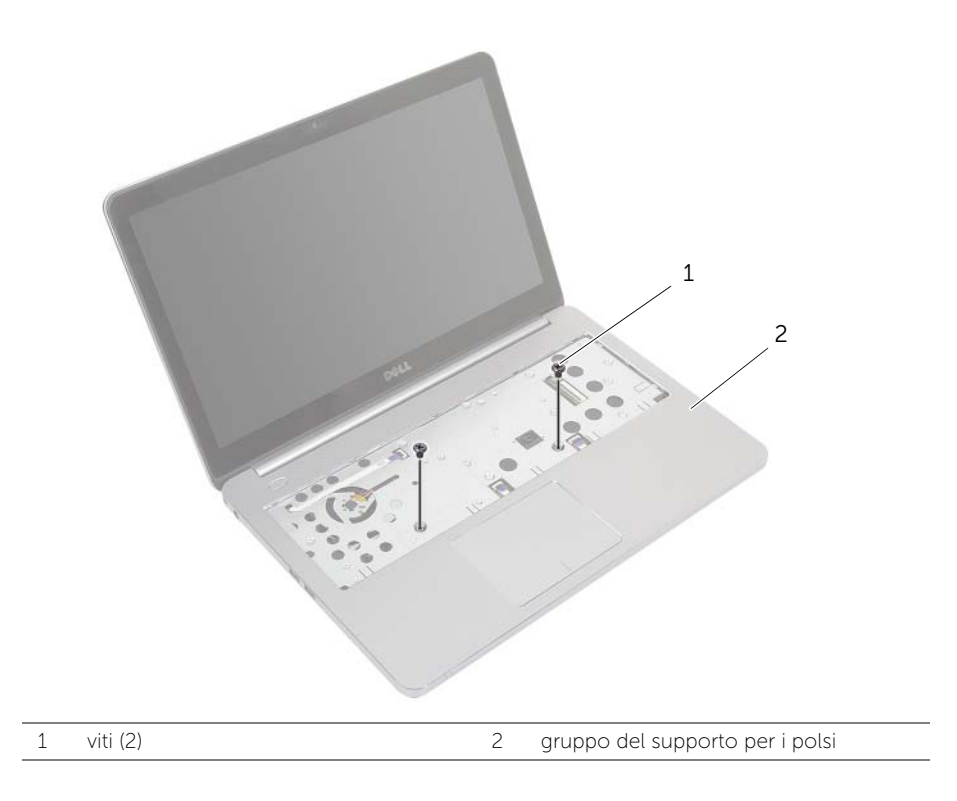

- 2 Chiudere lo schermo e capovolgere il computer.
- 3 Rimuovere le viti che fissano il coperchio inferiore al gruppo del supporto per i polsi.
- 4 Prendere nota dell'instradamento dei cavi dell'antenna e rimuoverli dalle guide di instradamento sul coperchio inferiore.

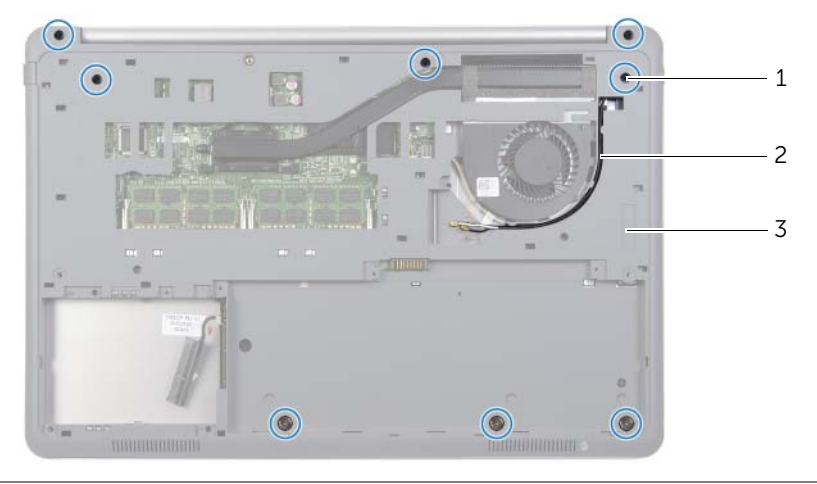

1 viti (8) 2 instradamento dei cavi dell'antenna

- 3 coperchio inferiore
- 5 Utilizzando un graffietto in plastica, sollevare il coperchio inferiore dal gruppo del supporto per i polsi.

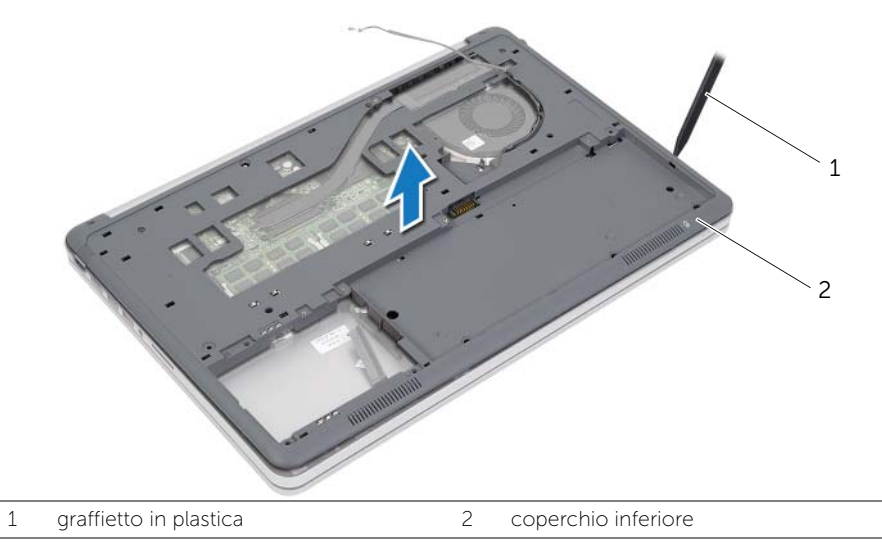

6 Sollevare il coperchio inferiore e rimuovere i cavi dell'antenna dallo slot sul coperchio inferiore.

### <span id="page-29-3"></span><span id="page-29-0"></span>Riposizionamento del coperchio inferiore

 $\sqrt{N}$  AVVERTENZA: Prima di effettuare interventi sui componenti interni del computer, leggere le informazioni sulla sicurezza fornite con il computer e seguire la procedura nel capitolo ["Prima di intervenire sui componenti interni del computer"](#page-8-3)  [a pagina 9.](#page-8-3) In seguito agli interventi sui componenti interni del computer, seguire le istruzioni in ["Dopo gli interventi preliminari sui componenti interni del computer"](#page-10-1)  [a pagina 11](#page-10-1). Per maggiori informazioni sulle procedure consigliate relative alla sicurezza, consultare la homepage Regulatory Compliance all'indirizzo dell.com/regulatory\_compliance.

#### <span id="page-29-1"></span>Procedura

- 1 Instradare i cavi dell'antenna attraverso le relative guide di instradamento sul coperchio inferiore.
- 2 Allineare le linguette sul coperchio inferiore con gli slot sul gruppo del supporto per i polsi e far scattare il coperchio della base in posizione.
- 3 Ricollocare le viti che fissano il coperchio inferiore al gruppo del supporto per i polsi.
- 4 Capovolgere il computer e aprire lo schermo per quanto possibile.
- 5 Ricollocare le viti che fissano il coperchio inferiore al gruppo del supporto per i polsi.

- <span id="page-29-2"></span>1 Reinstallare la tastiera. Consultare ["Sostituzione della tastiera" a pagina 26.](#page-25-3)
- 2 Riposizionare la scheda per reti senza fili. Consultare ["Ricollocamento della scheda](#page-21-3)  [per reti senza fili" a pagina 22.](#page-21-3)
- 3 Ricollocare il disco rigido. Consultare ["Ricollocamento del disco rigido" a pagina 20.](#page-19-3)
- 4 Sostituire la batteria. Consultare ["Sostituzione della batteria" a pagina 15](#page-14-3).
- 5 Ricollocare il coperchio della base. Consultare ["Ricollocamento del coperchio della](#page-12-2)  [base" a pagina 13](#page-12-2).

### <span id="page-30-0"></span>Rimozione della batteria pulsante

 $\sqrt{N}$  AVVERTENZA: Prima di effettuare interventi sui componenti interni del computer, leggere le informazioni sulla sicurezza fornite con il computer e seguire la procedura nel capitolo ["Prima di intervenire sui componenti interni del computer"](#page-8-3)  [a pagina 9](#page-8-3). In seguito agli interventi sui componenti interni del computer, seguire le istruzioni in ["Dopo gli interventi preliminari sui componenti interni del computer"](#page-10-1)  [a pagina 11](#page-10-1). Per maggiori informazioni sulle procedure consigliate relative alla sicurezza, consultare la homepage Regulatory Compliance all'indirizzo dell.com/regulatory\_compliance.

ATTENZIONE: La rimozione della batteria a bottone comporta il ripristino delle impostazioni del BIOS alle impostazioni predefinite. Si consiglia di prendere nota delle impostazioni del BIOS prima di rimuovere la batteria pulsante.

#### <span id="page-30-1"></span>**Prerequisiti**

- 1 Rimuovere il coperchio della base. Consultare ["Rimozione del coperchio della base"](#page-11-2)  [a pagina 12](#page-11-2).
- 2 Rimuovere la batteria. Consultare ["Rimozione della pila" a pagina 14.](#page-13-3)
- 3 Rimuovere il disco rigido. Consultare ["Rimozione del disco rigido" a pagina 18.](#page-17-3)
- 4 Rimuovere la scheda per reti senza fili Consultare ["Rimozione della scheda per reti](#page-20-3)  [senza fili" a pagina 21.](#page-20-3)
- 5 Rimuovere la tastiera. Consultare ["Rimozione della tastiera" a pagina 23](#page-22-3).
- 6 Rimuovere il coperchio inferiore. Consultare ["Rimozione del coperchio inferiore"](#page-26-2)  [a pagina 27.](#page-26-2)

### <span id="page-31-0"></span>Procedura

Utilizzare un graffietto di plastica per sollevare con delicatezza la batteria pulsante dallo zoccolo della batteria sulla scheda di sistema.

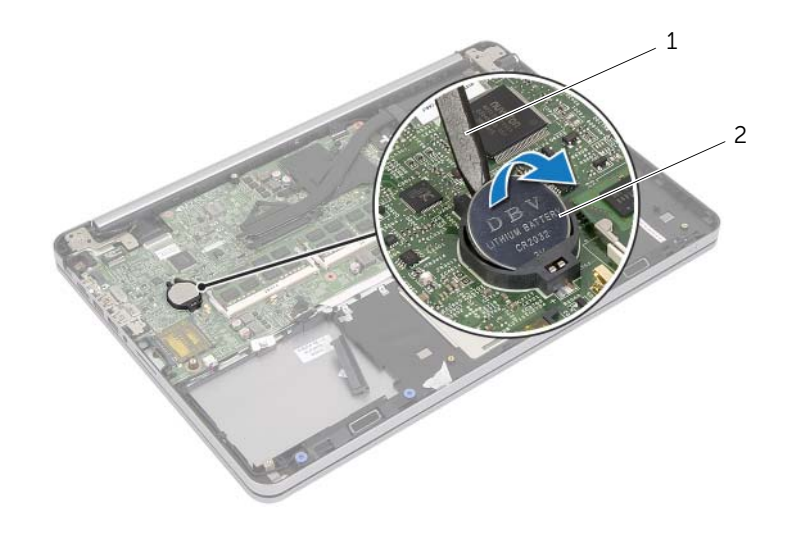

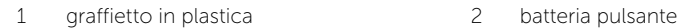

### <span id="page-32-0"></span>Sostituzione della batteria pulsante

 $\sqrt{N}$  AVVERTENZA: Prima di effettuare interventi sui componenti interni del computer, leggere le informazioni sulla sicurezza fornite con il computer e seguire la procedura nel capitolo ["Prima di intervenire sui componenti interni del computer"](#page-8-3)  [a pagina 9.](#page-8-3) In seguito agli interventi sui componenti interni del computer, seguire le istruzioni in ["Dopo gli interventi preliminari sui componenti interni del computer"](#page-10-1)  [a pagina 11](#page-10-1). Per maggiori informazioni sulle procedure consigliate relative alla sicurezza, consultare la homepage Regulatory Compliance all'indirizzo dell.com/regulatory\_compliance.

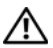

AVVERTENZA: L'installazione non corretta della batteria può provocarne l'esplosione. Sostituire la batteria con una dello stesso tipo o di tipo equivalente. Smaltire le pile usate secondo le istruzioni del produttore.

### <span id="page-32-1"></span>Procedura

Con il polo positivo verso l'alto, inserire la batteria a bottone nello zoccolo della batteria sulla scheda di sistema.

- <span id="page-32-2"></span>1 Ricollocare il coperchio inferiore. Consultare ["Riposizionamento del coperchio](#page-29-3)  [inferiore" a pagina 30.](#page-29-3)
- 2 Reinstallare la tastiera. Consultare ["Sostituzione della tastiera" a pagina 26.](#page-25-3)
- 3 Riposizionare la scheda per reti senza fili. Consultare ["Ricollocamento della scheda](#page-21-3)  [per reti senza fili" a pagina 22.](#page-21-3)
- 4 Ricollocare il disco rigido. Consultare ["Ricollocamento del disco rigido" a pagina 20.](#page-19-3)
- 5 Sostituire la batteria. Consultare ["Sostituzione della batteria" a pagina 15](#page-14-3).
- 6 Ricollocare il coperchio della base. Consultare ["Ricollocamento del coperchio della](#page-12-2)  [base" a pagina 13](#page-12-2).

### <span id="page-33-0"></span>Rimozione degli altoparlanti

 $\sqrt{N}$  AVVERTENZA: Prima di effettuare interventi sui componenti interni del computer, leggere le informazioni sulla sicurezza fornite con il computer e seguire la procedura nel capitolo ["Prima di intervenire sui componenti interni del computer"](#page-8-3)  [a pagina 9](#page-8-3). In seguito agli interventi sui componenti interni del computer, seguire le istruzioni in ["Dopo gli interventi preliminari sui componenti interni del computer"](#page-10-1)  [a pagina 11](#page-10-1). Per maggiori informazioni sulle procedure consigliate relative alla sicurezza, consultare la homepage Regulatory Compliance all'indirizzo dell.com/regulatory\_compliance.

### <span id="page-33-1"></span>**Prerequisiti**

- 1 Rimuovere il coperchio della base. Consultare "Rimozione del coperchio della base" [a pagina 12](#page-11-2).
- 2 Rimuovere la batteria. Consultare ["Rimozione della pila" a pagina 14.](#page-13-3)
- 3 Rimuovere il disco rigido. Consultare ["Rimozione del disco rigido" a pagina 18.](#page-17-3)
- 4 Rimuovere la scheda per reti senza fili Consultare ["Rimozione della scheda per reti](#page-20-3)  [senza fili" a pagina 21.](#page-20-3)
- 5 Rimuovere la tastiera. Consultare ["Rimozione della tastiera" a pagina 23](#page-22-3).
- 6 Rimuovere il coperchio inferiore. Consultare ["Rimozione del coperchio inferiore"](#page-26-2)  [a pagina 27.](#page-26-2)

### <span id="page-34-0"></span>Procedura

- 1 Utilizzando un graffietto in plastica, sbloccare le linguette sull'altoparlante di destra.
- 2 Ricollocare le linguette che fissano l'altoparlante di sinistra al gruppo del supporto per i polsi.
- 3 Scollegare il cavo degli altoparlanti dalla scheda di sistema.
- 4 Rimuovere il cavo dell'altoparlante dalle guide di instradamento sul gruppo del supporto per i polsi.
- 5 Sollevare ed estrarre la batteria e il relativo cavo dal gruppo del supporto per i polsi.

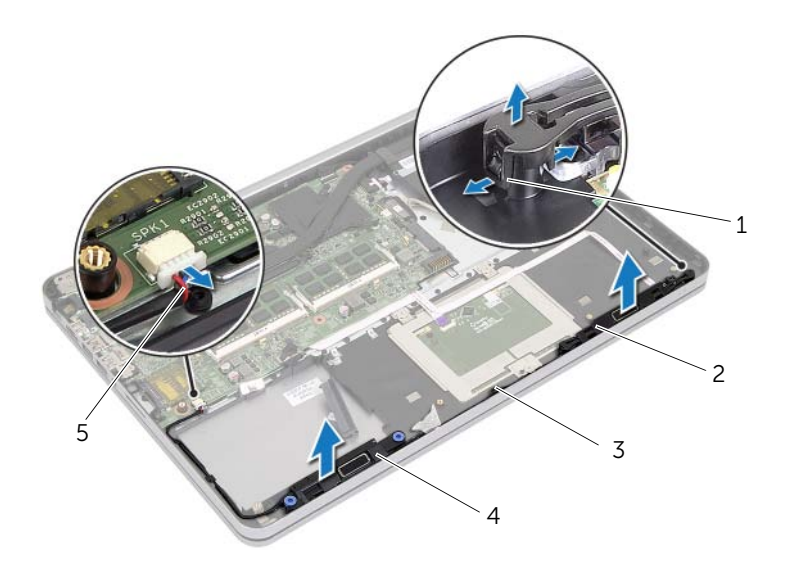

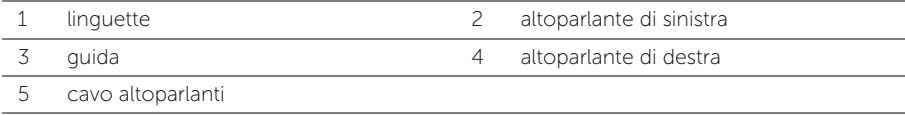

## <span id="page-35-0"></span>Ricollocamento degli altoparlanti

 $\sqrt{N}$  AVVERTENZA: Prima di effettuare interventi sui componenti interni del computer, leggere le informazioni sulla sicurezza fornite con il computer e seguire la procedura nel capitolo ["Prima di intervenire sui componenti interni del computer"](#page-8-3)  [a pagina 9.](#page-8-3) In seguito agli interventi sui componenti interni del computer, seguire le istruzioni in ["Dopo gli interventi preliminari sui componenti interni del computer"](#page-10-1)  [a pagina 11](#page-10-1). Per maggiori informazioni sulle procedure consigliate relative alla sicurezza, consultare la homepage Regulatory Compliance all'indirizzo dell.com/regulatory\_compliance.

#### <span id="page-35-1"></span>Procedura

- 1 Allineare piedini di pressione sull'altoparlante di sinistra con gli slot sul gruppo del supporto per i polsi e far scattare l'altoparlante di sinistra in posizione.
- 2 Instradare il cavo dell'altoparlante nelle quide di instradamento sul gruppo del supporto per i polsi.
- 3 Allineare l'altoparlante di destra nei perni di allineamento e l'altoparlante di destra fino a farlo scattare in posizione.
- <span id="page-35-2"></span>4 Collegare il cavo dell'altoparlante alla scheda di sistema.

- 1 Ricollocare il coperchio inferiore. Consultare ["Riposizionamento del coperchio](#page-29-3)  [inferiore" a pagina 30.](#page-29-3)
- 2 Reinstallare la tastiera. Consultare ["Sostituzione della tastiera" a pagina 26.](#page-25-3)
- 3 Riposizionare la scheda per reti senza fili. Consultare ["Ricollocamento della scheda](#page-21-3)  [per reti senza fili" a pagina 22.](#page-21-3)
- 4 Ricollocare il disco rigido. Consultare ["Ricollocamento del disco rigido" a pagina 20.](#page-19-3)
- 5 Sostituire la batteria. Consultare ["Sostituzione della batteria" a pagina 15](#page-14-3).
- 6 Ricollocare il coperchio della base. Consultare ["Ricollocamento del coperchio della](#page-12-2)  [base" a pagina 13](#page-12-2).
# <span id="page-36-0"></span>Rimozione del gruppo raffreddamento termico

 $\sqrt{N}$  AVVERTENZA: Prima di effettuare interventi sui componenti interni del computer, leggere le informazioni sulla sicurezza fornite con il computer e seguire la procedura nel capitolo ["Prima di intervenire sui componenti interni del computer"](#page-8-0)  [a pagina 9](#page-8-0). In seguito agli interventi sui componenti interni del computer, seguire le istruzioni in ["Dopo gli interventi preliminari sui componenti interni del computer"](#page-10-0)  [a pagina 11](#page-10-0). Per maggiori informazioni sulle procedure consigliate relative alla sicurezza, consultare la homepage Regulatory Compliance all'indirizzo dell.com/regulatory\_compliance.

- 1 Rimuovere il coperchio della base. Consultare "Rimozione del coperchio della base" [a pagina 12](#page-11-0).
- 2 Rimuovere la batteria. Consultare ["Rimozione della pila" a pagina 14.](#page-13-0)
- 3 Rimuovere il disco rigido. Consultare ["Rimozione del disco rigido" a pagina 18.](#page-17-0)
- 4 Rimuovere la scheda per reti senza fili Consultare ["Rimozione della scheda per reti](#page-20-0)  [senza fili" a pagina 21.](#page-20-0)
- 5 Rimuovere la tastiera. Consultare ["Rimozione della tastiera" a pagina 23](#page-22-0).
- 6 Rimuovere il coperchio inferiore. Consultare ["Rimozione del coperchio inferiore"](#page-26-0)  [a pagina 27.](#page-26-0)

- $\mathbb Z$  N.B.: Il numero di viti e la forma del gruppo di raffreddamento termico possono variare a seconda della spedizione per i sistemi con scheda grafica integrata.
	- 1 Scollegare il cavo della ventola dalla scheda di sistema.
	- 2 Nell'ordine sequenziale (indicato sul gruppo di raffreddamento termico), allentare le viti prigioniere che fissano quest'ultimo alla scheda di sistema.
	- 3 Sollevare il gruppo dello schermo ed estrarlo dal gruppo del supporto per i polsi.

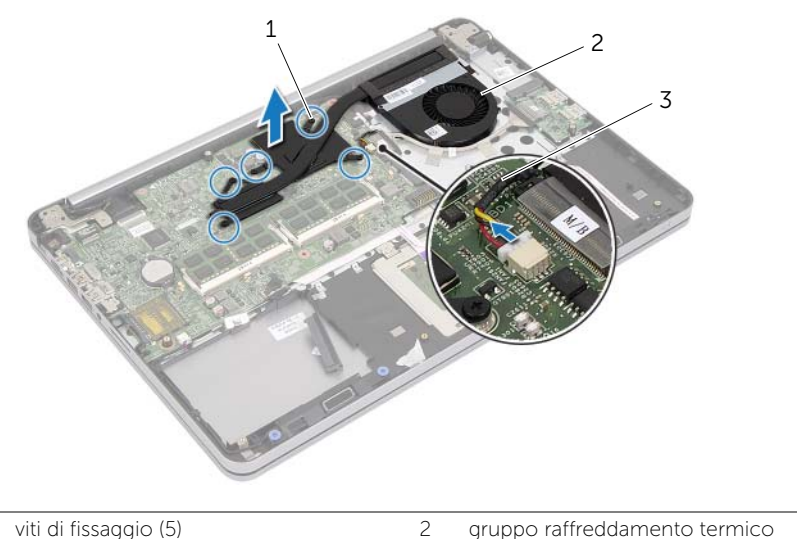

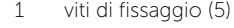

3 cavo della ventola

# <span id="page-38-0"></span>Ricollocamento del gruppo raffreddamento termico

 $\sqrt{N}$  AVVERTENZA: Prima di effettuare interventi sui componenti interni del computer, leggere le informazioni sulla sicurezza fornite con il computer e seguire la procedura nel capitolo ["Prima di intervenire sui componenti interni del computer"](#page-8-0)  [a pagina 9.](#page-8-0) In seguito agli interventi sui componenti interni del computer, seguire le istruzioni in ["Dopo gli interventi preliminari sui componenti interni del computer"](#page-10-0)  [a pagina 11](#page-10-0). Per maggiori informazioni sulle procedure consigliate relative alla sicurezza, consultare la homepage Regulatory Compliance all'indirizzo dell.com/regulatory\_compliance.

### Procedura

- $\mathbb Z$  N.B.: Se la scheda di sistema e il dissipatore di calore originali vengono reinstallati insieme, è possibile riutilizzare il lubrificante termico originale. Nel caso in cui la scheda di sistema o il dissipatore di calore vengano ricollocati, utilizzare il cuscinetto termico fornito nel kit per assicurarsi che vi sia conduttività termica.
	- 1 Allineare i fori per le viti sul gruppo di raffreddamento termico ai relativi fori sulla scheda di sistema.
	- 2 Nell'ordine sequenziale (indicato sul gruppo di raffreddamento termico), serrare le viti prigioniere che fissano quest'ultimo alla scheda di sistema.
	- 3 Collegare il cavo della ventola alla scheda di sistema.

- 1 Ricollocare il coperchio inferiore. Consultare ["Riposizionamento del coperchio](#page-29-0)  [inferiore" a pagina 30.](#page-29-0)
- 2 Reinstallare la tastiera. Consultare ["Sostituzione della tastiera" a pagina 26.](#page-25-0)
- 3 Riposizionare la scheda per reti senza fili. Consultare ["Ricollocamento della scheda](#page-21-0)  [per reti senza fili" a pagina 22.](#page-21-0)
- 4 Ricollocare il disco rigido. Consultare ["Ricollocamento del disco rigido" a pagina 20](#page-19-0).
- 5 Sostituire la batteria. Consultare ["Sostituzione della batteria" a pagina 15](#page-14-0).
- 6 Ricollocare il coperchio della base. Consultare ["Ricollocamento del coperchio della](#page-12-0)  [base" a pagina 13](#page-12-0).

# Rimozione della scheda USB

 $\sqrt{N}$  AVVERTENZA: Prima di effettuare interventi sui componenti interni del computer, leggere le informazioni sulla sicurezza fornite con il computer e seguire la procedura nel capitolo ["Prima di intervenire sui componenti interni del computer"](#page-8-0)  [a pagina 9](#page-8-0). In seguito agli interventi sui componenti interni del computer, seguire le istruzioni in ["Dopo gli interventi preliminari sui componenti interni del computer"](#page-10-0)  [a pagina 11](#page-10-0). Per maggiori informazioni sulle procedure consigliate relative alla sicurezza, consultare la homepage Regulatory Compliance all'indirizzo dell.com/regulatory\_compliance.

- 1 Rimuovere il coperchio della base. Consultare "Rimozione del coperchio della base" [a pagina 12](#page-11-0).
- 2 Rimuovere la batteria. Consultare ["Rimozione della pila" a pagina 14.](#page-13-0)
- 3 Rimuovere il disco rigido. Consultare ["Rimozione del disco rigido" a pagina 18.](#page-17-0)
- 4 Rimuovere la scheda per reti senza fili Consultare ["Rimozione della scheda per reti](#page-20-0)  [senza fili" a pagina 21.](#page-20-0)
- 5 Rimuovere la tastiera. Consultare ["Rimozione della tastiera" a pagina 23](#page-22-0).
- 6 Rimuovere il coperchio inferiore. Consultare ["Rimozione del coperchio inferiore"](#page-26-0)  [a pagina 27.](#page-26-0)

- 1 Staccare il nastro che assicura il cavo dello della scheda USB alla scheda USB.
- 2 Sollevare il dispositivo di chiusura e scollegare il cavo della scheda USB dalla scheda USB.
- 3 Sollevare la scheda USB ed estrarla dal gruppo del supporto per i polsi.

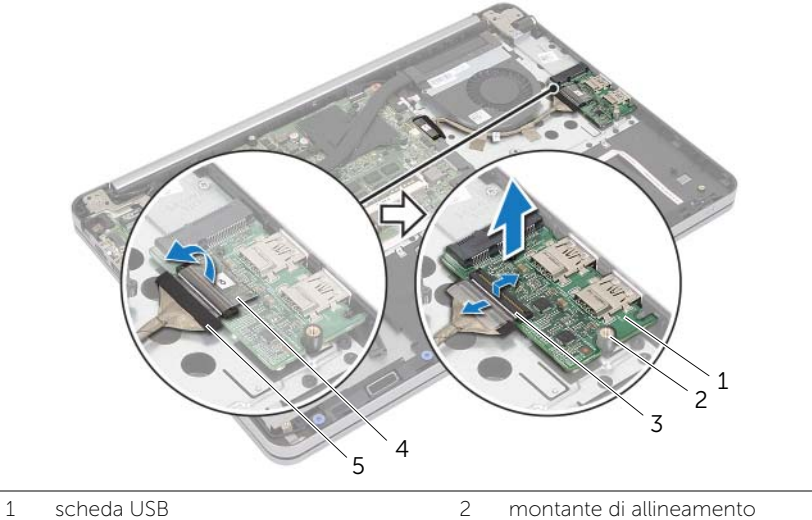

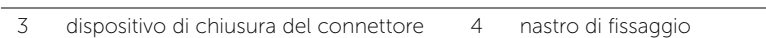

5 cavo della scheda USB

# Ricollocamento della scheda USB

 $\sqrt{N}$  AVVERTENZA: Prima di effettuare interventi sui componenti interni del computer, leggere le informazioni sulla sicurezza fornite con il computer e seguire la procedura nel capitolo ["Prima di intervenire sui componenti interni del computer"](#page-8-0)  [a pagina 9.](#page-8-0) In seguito agli interventi sui componenti interni del computer, seguire le istruzioni in ["Dopo gli interventi preliminari sui componenti interni del computer"](#page-10-0)  [a pagina 11](#page-10-0). Per maggiori informazioni sulle procedure consigliate relative alla sicurezza, consultare la homepage Regulatory Compliance all'indirizzo dell.com/regulatory\_compliance.

### Procedura

- 1 Servendosi dei piedini di allineamento, collocare la scheda USB sul gruppo del supporto per i polsi.
- 2 Far scorrere il cavo della scheda USB nel connettore della scheda di sistema e premere verso il basso il dispositivo di chiusura del connettore per fissare il cavo.
- 3 Far aderire il nastro che fissa il cavo della scheda USB alla scheda USB.

- 1 Ricollocare il coperchio inferiore. Consultare ["Riposizionamento del coperchio](#page-29-0)  [inferiore" a pagina 30.](#page-29-0)
- 2 Reinstallare la tastiera. Consultare ["Sostituzione della tastiera" a pagina 26.](#page-25-0)
- 3 Riposizionare la scheda per reti senza fili. Consultare ["Ricollocamento della scheda](#page-21-0)  [per reti senza fili" a pagina 22.](#page-21-0)
- 4 Ricollocare il disco rigido. Consultare ["Ricollocamento del disco rigido" a pagina 20.](#page-19-0)
- 5 Sostituire la batteria. Consultare ["Sostituzione della batteria" a pagina 15](#page-14-0).
- 6 Ricollocare il coperchio della base. Consultare ["Ricollocamento del coperchio della](#page-12-0)  [base" a pagina 13](#page-12-0).

# Rimozione della porta dell'alimentatore

 $\sqrt{N}$  AVVERTENZA: Prima di effettuare interventi sui componenti interni del computer, leggere le informazioni sulla sicurezza fornite con il computer e seguire la procedura nel capitolo ["Prima di intervenire sui componenti interni del computer"](#page-8-0)  [a pagina 9](#page-8-0). In seguito agli interventi sui componenti interni del computer, seguire le istruzioni in ["Dopo gli interventi preliminari sui componenti interni del computer"](#page-10-0)  [a pagina 11](#page-10-0). Per maggiori informazioni sulle procedure consigliate relative alla sicurezza, consultare la homepage Regulatory Compliance all'indirizzo dell.com/regulatory\_compliance.

- 1 Rimuovere il coperchio della base. Consultare "Rimozione del coperchio della base" [a pagina 12](#page-11-0).
- 2 Rimuovere la batteria. Consultare ["Rimozione della pila" a pagina 14.](#page-13-0)
- 3 Rimuovere il disco rigido. Consultare ["Rimozione del disco rigido" a pagina 18.](#page-17-0)
- 4 Rimuovere la scheda per reti senza fili Consultare ["Rimozione della scheda per reti](#page-20-0)  [senza fili" a pagina 21.](#page-20-0)
- 5 Rimuovere la tastiera. Consultare ["Rimozione della tastiera" a pagina 23](#page-22-0).
- 6 Rimuovere il coperchio inferiore. Consultare ["Rimozione del coperchio inferiore"](#page-26-0)  [a pagina 27.](#page-26-0)
- 7 Rimuovere il gruppo raffreddamento termico. Consultare ["Rimozione del gruppo](#page-36-0)  [raffreddamento termico" a pagina 37](#page-36-0).

1 Rimuovere le viti che fissano i cardini dello schermo al gruppo di supporto per i polsi.

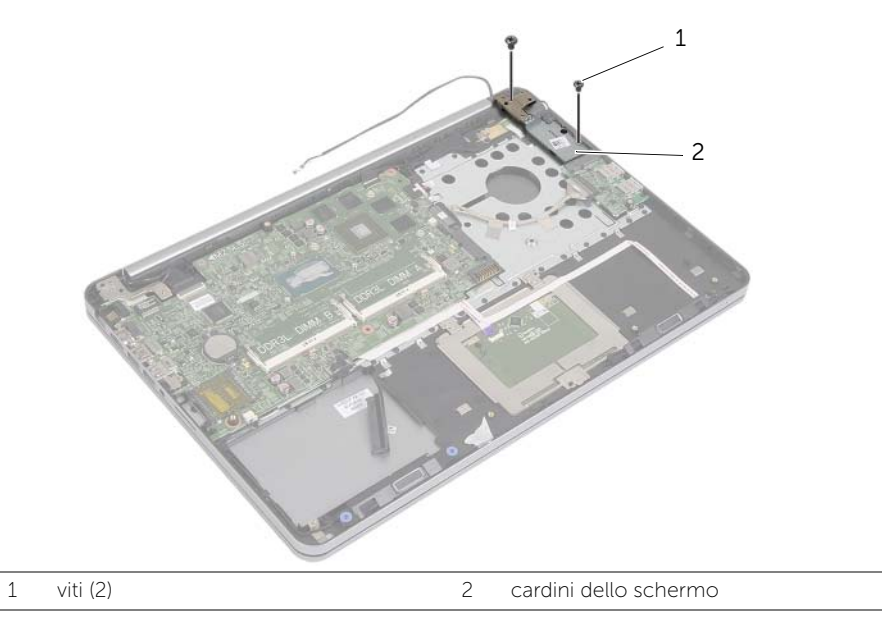

- ATTENZIONE: Prestare attenzione durante la manipolazione del gruppo di supporto per i polsi. In caso contrario, potrebbe esserci il rischio di graffiare il pannello dello schermo.
- 2 Aprire il gruppo di supporto per i polsi per sbloccare il cardine dello schermo dal gruppo del supporto per i polsi e chiudere il gruppo del supporto per i polsi.

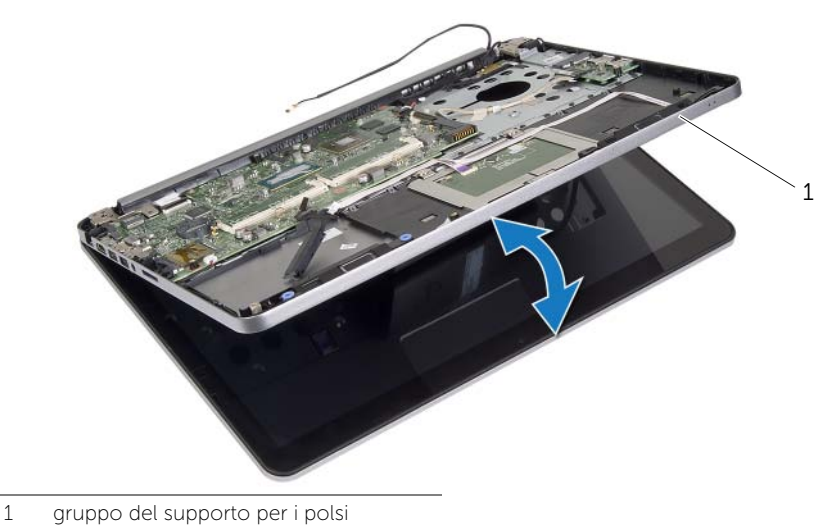

- 3 Rimuovere la vite che fissa la scheda del pulsante di accensione al gruppo palm rest.
- 4 Rimuovere la scheda del pulsante di accensione dall'instradamento del cavo della porta dell'adattatore di alimentazione.

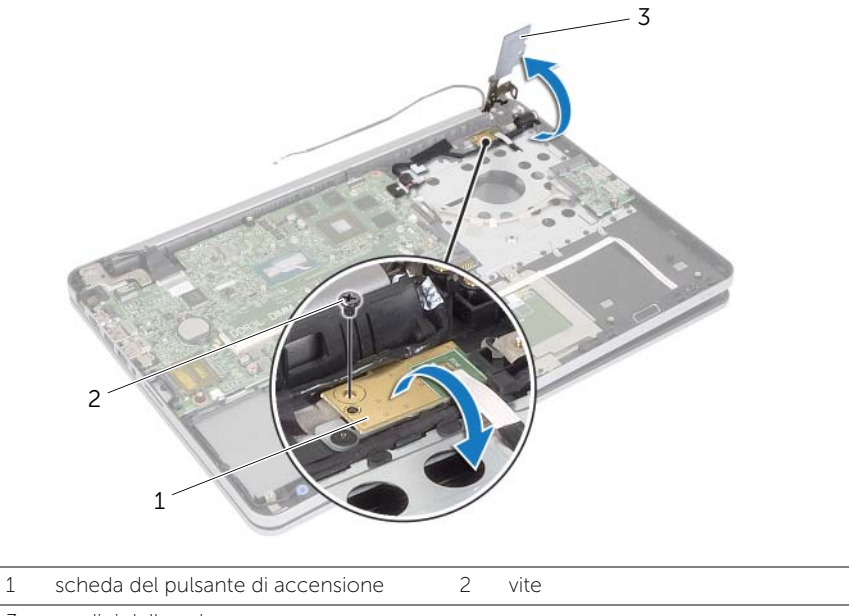

3 cardini dello schermo

- 5 Prendere nota dell'instradamento del cavo della porta dell'adattatore di alimentazione e rimuovere il cavo dalle guide di instradamento.
- 6 Rimuovere la vite che fissa la porta dell'alimentatore al gruppo del supporto per i polsi.
- 7 Staccare delicatamente il nastro che fissa il cavo della porta dell'adattatore di alimentazione al gruppo del supporto per i polsi.
- 8 Scollegare il cavo della porta dell'alimentatore dalla scheda di sistema.
- 9 Sollevare la porta dell'alimentatore dal gruppo del supporto per i polsi.

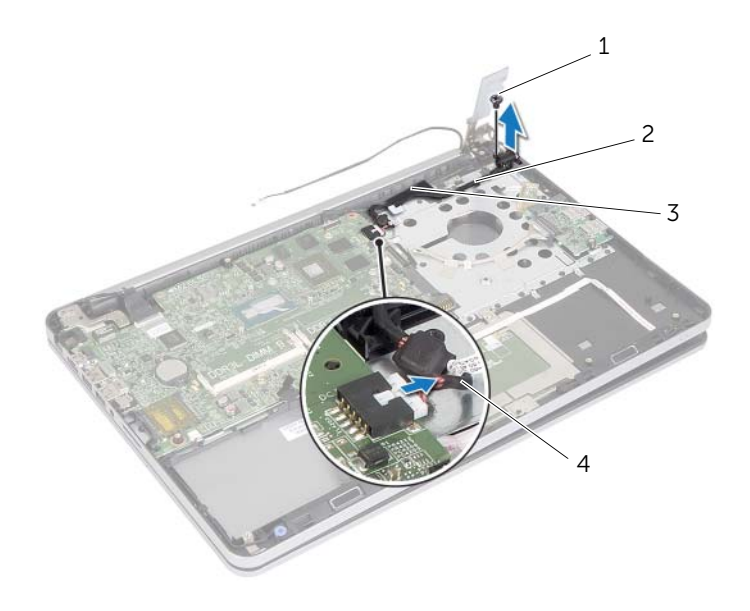

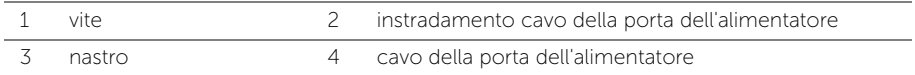

# Ricollocamento della porta dell'alimentatore

 $\bigwedge$  AVVERTENZA: Prima di effettuare interventi sui componenti interni del computer, leggere le informazioni sulla sicurezza fornite con il computer e seguire la procedura nel capitolo ["Prima di intervenire sui componenti interni del computer"](#page-8-0)  [a pagina 9.](#page-8-0) In seguito agli interventi sui componenti interni del computer, seguire le istruzioni in ["Dopo gli interventi preliminari sui componenti interni del computer"](#page-10-0)  [a pagina 11](#page-10-0). Per maggiori informazioni sulle procedure consigliate relative alla sicurezza, consultare la homepage Regulatory Compliance all'indirizzo dell.com/regulatory\_compliance.

### Procedura

- 1 Allineare il foro per la vite sulla porta dell'alimentatore con il foro per la vite sul gruppo del supporto per i polsi.
- 2 Riposizionare la vite che fissa la porta dell'alimentatore sul gruppo del supporto per i polsi.
- 3 Instradare il cavo della batteria pulsante tramite le guide di instradamento sul gruppo palm rest.
- 4 Far aderire il nastro al cavo della porta dell'adattatore di alimentazione.
- 5 Collegare il cavo della porta dell'alimentatore alla scheda di sistema.
- 6 Allineare il foro per la vite sulla scheda del pulsante di accensione con il foro per la vite sul gruppo del supporto per i polsi.
- 7 Ricollocare la vite che fissa la scheda del pulsante di accensione al gruppo palm rest.
- 8 Premere verso il basso il cardine dello schermo in posizione.
- 9 Ricollocare le viti che fissano i cardini dello schermo al gruppo del supporto per i polsi.

- 1 Ricollocare del gruppo raffreddamento termico. Consultare ["Ricollocamento del](#page-38-0)  [gruppo raffreddamento termico" a pagina 39](#page-38-0).
- 2 Ricollocare il coperchio inferiore. Consultare ["Riposizionamento del coperchio](#page-29-0)  [inferiore" a pagina 30.](#page-29-0)
- 3 Reinstallare la tastiera. Consultare ["Sostituzione della tastiera" a pagina 26.](#page-25-0)
- 4 Riposizionare la scheda per reti senza fili. Consultare ["Ricollocamento della scheda](#page-21-0)  [per reti senza fili" a pagina 22.](#page-21-0)
- 5 Ricollocare il disco rigido. Consultare ["Ricollocamento del disco rigido" a pagina 20.](#page-19-0)
- 6 Sostituire la batteria. Consultare ["Sostituzione della batteria" a pagina 15](#page-14-0).
- 7 Ricollocare il coperchio della base. Consultare ["Ricollocamento del coperchio della](#page-12-0)  [base" a pagina 13](#page-12-0).

# Rimozione della scheda di sistema

 $\sqrt{N}$  AVVERTENZA: Prima di effettuare interventi sui componenti interni del computer, leggere le informazioni sulla sicurezza fornite con il computer e seguire la procedura nel capitolo ["Prima di intervenire sui componenti interni del computer"](#page-8-0)  [a pagina 9](#page-8-0). In seguito agli interventi sui componenti interni del computer, seguire le istruzioni in ["Dopo gli interventi preliminari sui componenti interni del computer"](#page-10-0)  [a pagina 11](#page-10-0). Per maggiori informazioni sulle procedure consigliate relative alla sicurezza, consultare la homepage Regulatory Compliance all'indirizzo dell.com/regulatory\_compliance.

- 1 Rimuovere il coperchio della base. Consultare "Rimozione del coperchio della base" [a pagina 12](#page-11-0).
- 2 Rimuovere la batteria. Consultare ["Rimozione della pila" a pagina 14.](#page-13-0)
- 3 Rimuovere la memoria. Consultare ["Rimozione del\(i\) modulo\(i\) di memoria"](#page-15-0)  [a pagina 16](#page-15-0).
- 4 Rimuovere la scheda per reti senza fili Consultare ["Rimozione della scheda per reti](#page-20-0)  [senza fili" a pagina 21.](#page-20-0)
- 5 Rimuovere la tastiera. Consultare ["Rimozione della tastiera" a pagina 23](#page-22-0).
- 6 Rimuovere il coperchio inferiore. Consultare ["Rimozione del coperchio inferiore"](#page-26-0)  [a pagina 27.](#page-26-0)
- 7 Rimuovere la batteria pulsante: Consultare ["Rimozione della batteria pulsante"](#page-30-0)  [a pagina 31.](#page-30-0)
- 8 Rimuovere il gruppo raffreddamento termico. Consultare "Rimozione del gruppo [raffreddamento termico" a pagina 37](#page-36-0).

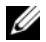

 $\mathbb Z$  N.B.: Il ricollocamento della scheda di sistema annulla eventuali modifiche apportate al BIOS utilizzando il programma di configurazione del sistema. Immettere il Numero di servizio del proprio computer nel BIOS e apportare nuovamente le modifiche desiderate dopo aver sostituito la scheda di sistema. Per ulteriori informazioni sulle modalità di accesso al Numero di servizio nel BIOS, consultare ["Sostituzione della](#page-52-0)  [scheda di sistema" a pagina 53](#page-52-0).

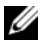

N.B.: Prima di scollegare i cavi dalla scheda di sistema, prendere nota della posizione dei connettori così da poterli ricollegare correttamente dopo aver sostituito la scheda di sistema.

- 1 Capovolgere il computer e aprire lo schermo per quanto possibile.
- 2 Sollevare i fermi del connettore e scollegare il cavo del touchpad, il cavo della spia di stato e il cavo del pulsante di accensione dalla scheda di sistema.

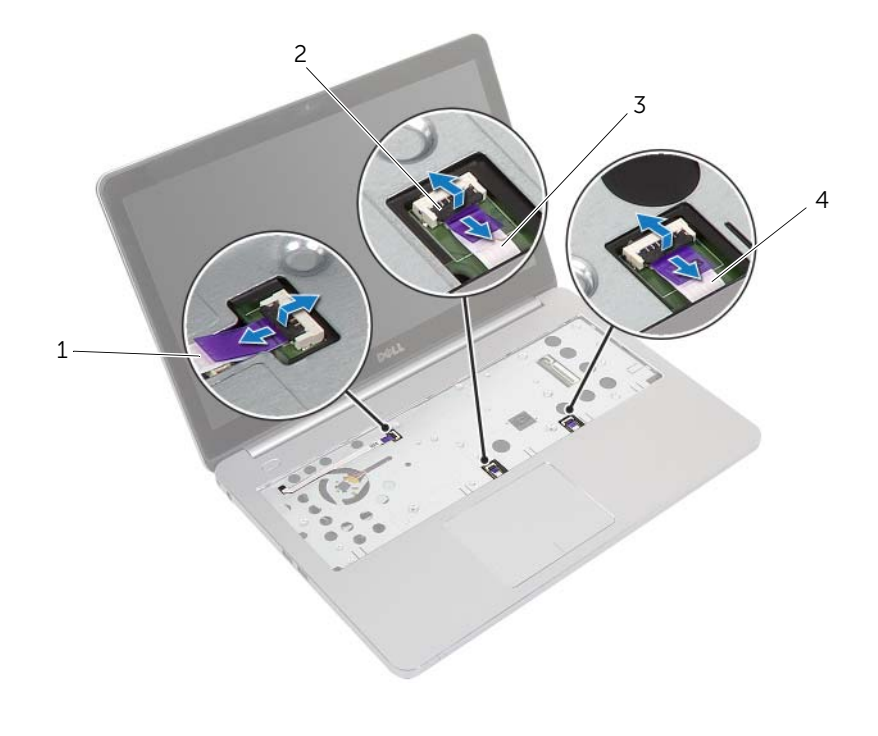

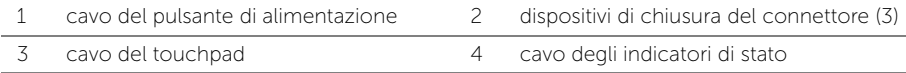

- Chiudere lo schermo e capovolgere il computer.
- Scollegare il cavo della porta dell'alimentatore, il cavo degli altoparlanti, il cavo della fotocamera e il cavo del disco rigido dalla scheda di sistema.
- Rimuovere i nastri e sollevare i fermi del connettore che fissano lo schermo e i cavi della scheda USB alla scheda di sistema.

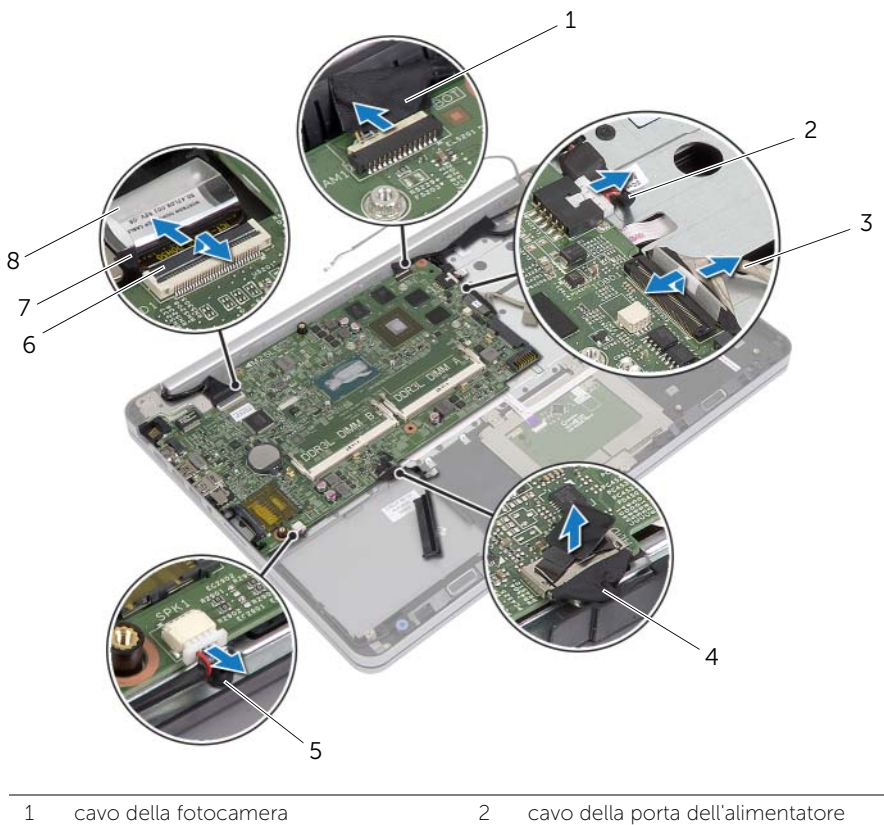

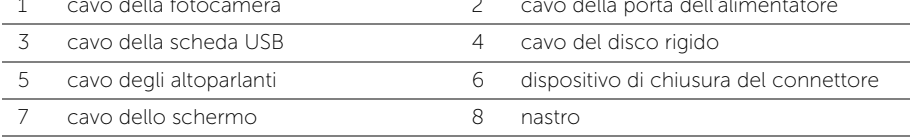

- 6 Rimuovere la vite che fissa la scheda di sistema al gruppo del supporto per i polsi.
- 7 Rimuovere la vite che fissa il cardine dello schermo al gruppo per il supporto dei polsi.

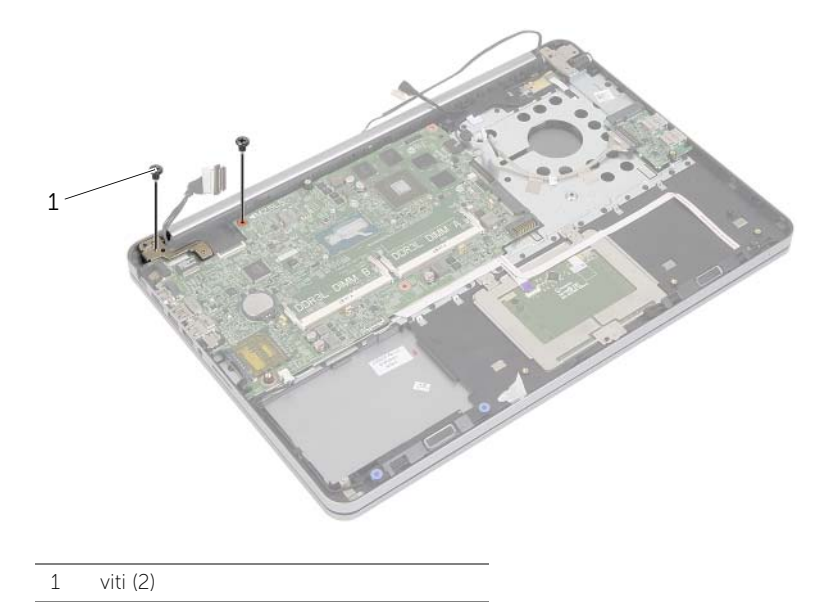

8 Aprire il gruppo per il supporto dei polsi per sbloccare il cardine dello schermo dal gruppo del supporto per i polsi.

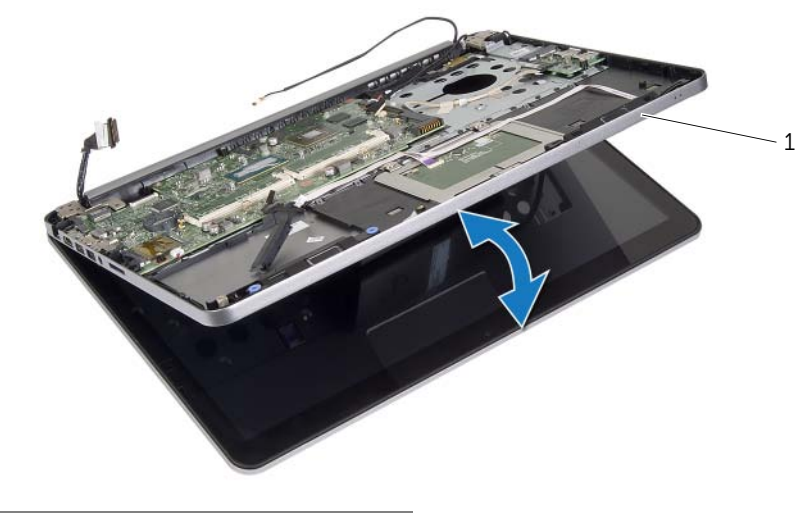

1 gruppo del supporto per i polsi

- Sollevare la scheda di sistema inclinandola e sbloccare la porta cuffie dallo slot sul gruppo del supporto per i polsi.
- Sollevare la scheda di sistema ed estrarla dal gruppo del supporto per i polsi.

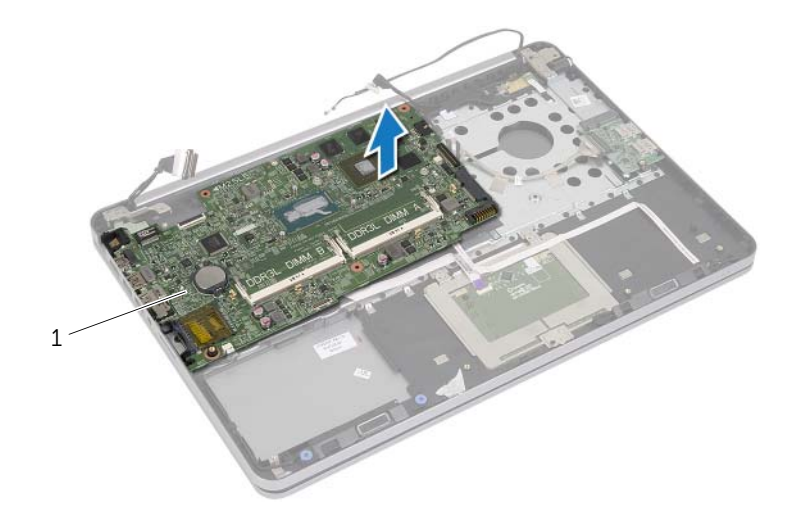

1 scheda di sistema

# <span id="page-52-0"></span>Sostituzione della scheda di sistema

 $\sqrt{N}$  AVVERTENZA: Prima di effettuare interventi sui componenti interni del computer, leggere le informazioni sulla sicurezza fornite con il computer e seguire la procedura nel capitolo ["Prima di intervenire sui componenti interni del computer"](#page-8-0)  [a pagina 9](#page-8-0). In seguito agli interventi sui componenti interni del computer, seguire le istruzioni in ["Dopo gli interventi preliminari sui componenti interni del computer"](#page-10-0)  [a pagina 11](#page-10-0). Per maggiori informazioni sulle procedure consigliate relative alla sicurezza, consultare la homepage Regulatory Compliance all'indirizzo dell.com/regulatory\_compliance.

### Procedura

#### $\diagup\diagdown\diagdown$  ATTENZIONE: Accertarsi che non vi siano cavi sotto la scheda di sistema.

- 1 Far scorrere la porta della cuffia nello slot sul gruppo del supporto per i polsi e allineare i fori per le viti sulla scheda di sistema con le viti sul gruppo del supporto per i polsi.
- 2 Premere verso il basso il cardine dello schermo in posizione.
- **3** Ricollocare la vite che fissa il cardine dello schermo al gruppo del supporto per i zpolsi.
- 4 Ricollocare la vite che fissa la scheda di sistema al gruppo del supporto per i polsi.
- 5 Far scorrere i cavi dello schermo e della scheda USB nella scheda di sistema e premere i dispositivi di chiusura sul connettore per fissare i cavi.
- 6 Far aderire i nastri allo schermo e ai cavi della scheda USB.
- 7 Collegare il cavo della porta dell'alimentatore, il cavo degli altoparlanti, il cavo della fotocamera e il cavo del disco rigido alla scheda di sistema.
- 8 Capovolgere il computer e aprire lo schermo per quanto possibile.
- 9 Far scorrere i cavi del touchpad e degli indicatori di stato nella scheda di sistema e premere i dispositivi di chiusura sul connettore per fissare i cavi.

## Postrequisiti

- 1 Ricollocare del gruppo raffreddamento termico. Consultare ["Ricollocamento del](#page-38-0)  [gruppo raffreddamento termico" a pagina 39](#page-38-0).
- 2 Ricollocare la batteria a bottone. Consultare "Sostituzione della batteria pulsante" [a pagina 33.](#page-32-0)
- 3 Ricollocare il coperchio inferiore. Consultare ["Riposizionamento del coperchio](#page-29-0)  [inferiore" a pagina 30.](#page-29-0)
- 4 Reinstallare la tastiera. Consultare ["Sostituzione della tastiera" a pagina 26.](#page-25-0)
- 5 Riposizionare la scheda per reti senza fili. Consultare ["Ricollocamento della scheda](#page-21-0)  [per reti senza fili" a pagina 22.](#page-21-0)
- 6 Ricollocare la memoria. Consultare ["Ricollocamento dei moduli di memoria"](#page-16-0)  [a pagina 17.](#page-16-0)
- 7 Sostituire la batteria. Consultare ["Sostituzione della batteria" a pagina 15](#page-14-0).
- 8 Ricollocare il coperchio della base. Consultare "Ricollocamento del coperchio della [base" a pagina 13](#page-12-0).

## Immissione del Service Tag nel BIOS

- 1 Accendere il computer.
- 2 Quando viene visualizzato il logo Dell, premere <F2> per accedere a Configurazione del sistema.
- 3 Passare alla Main (Scheda principale) e immettere il Numero di servizio nel campo Service Tag (codice di servizio).

# <span id="page-54-0"></span>Rimozione dell'assemblaggio dello schermo

 $\sqrt{N}$  AVVERTENZA: Prima di effettuare interventi sui componenti interni del computer, leggere le informazioni sulla sicurezza fornite con il computer e seguire la procedura nel capitolo ["Prima di intervenire sui componenti interni del computer"](#page-8-0)  [a pagina 9](#page-8-0). In seguito agli interventi sui componenti interni del computer, seguire le istruzioni in ["Dopo gli interventi preliminari sui componenti interni del computer"](#page-10-0)  [a pagina 11](#page-10-0). Per maggiori informazioni sulle procedure consigliate relative alla sicurezza, consultare la homepage Regulatory Compliance all'indirizzo dell.com/regulatory\_compliance.

- 1 Rimuovere il coperchio della base. Consultare "Rimozione del coperchio della base" [a pagina 12](#page-11-0).
- 2 Rimuovere la batteria. Consultare ["Rimozione della pila" a pagina 14.](#page-13-0)
- **3** Rimuovere la memoria. Consultare "Rimozione del(i) modulo(i) di memoria" [a pagina 16](#page-15-0).
- 4 Rimuovere la scheda per reti senza fili Consultare ["Rimozione della scheda per reti](#page-20-0)  [senza fili" a pagina 21.](#page-20-0)
- 5 Rimuovere la tastiera. Consultare ["Rimozione della tastiera" a pagina 23](#page-22-0).
- 6 Rimuovere il coperchio inferiore. Consultare ["Rimozione del coperchio inferiore"](#page-26-0)  [a pagina 27.](#page-26-0)

- 1 Staccare delicatamente il nastro, sollevare il dispositivo di sblocco e scollegare il cavo dello schermo dalla scheda di sistema.
- 2 Scollegare il cavo della fotocamera dalla scheda di sistema.
- **3** Staccare il nastro dal cavo della fotocamera.
- 4 Prendere nota dell'instradamento del cavo della fotocamera e rimuovere il cavo dalle guide di instradamento sul gruppo del supporto per i polsi.
- 5 Rimuovere le viti che fissano i cardini dello schermo al gruppo palm rest.

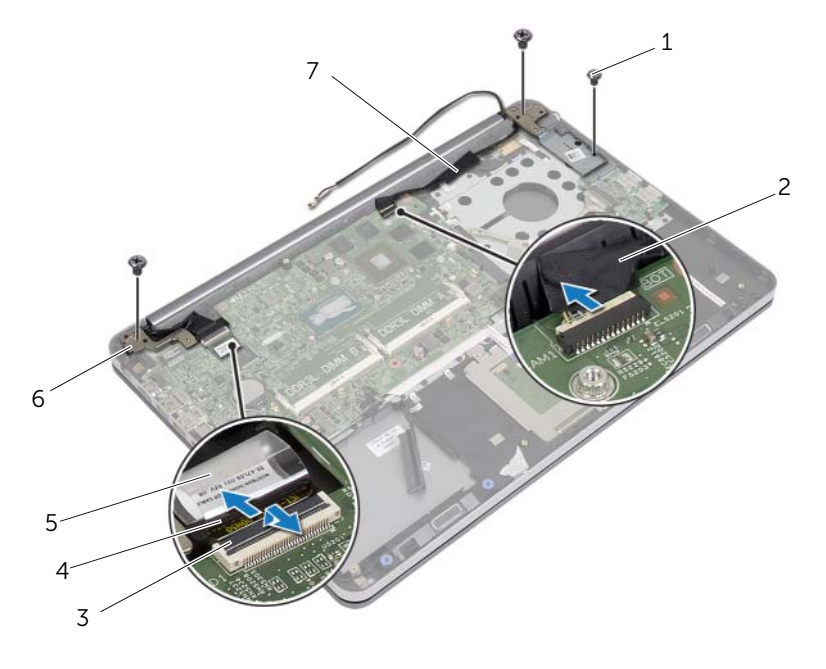

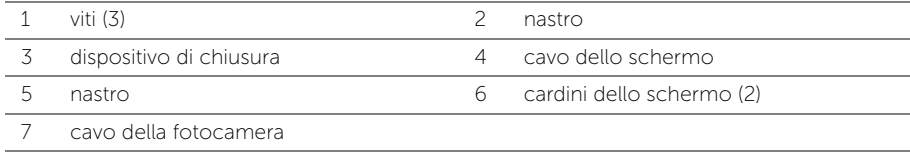

6 Aprire il gruppo del supporto per i polsi con un'angolazione di 90 gradi per sbloccare i cardini dello schermo dal gruppo del supporto per i polsi.

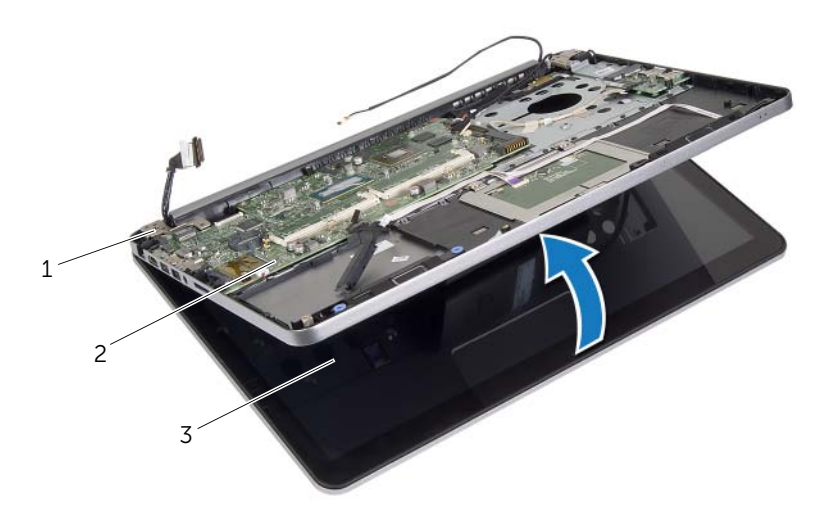

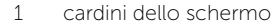

3 gruppo schermo

2 gruppo del supporto per i polsi

7 Sollevare il gruppo palm rest dal gruppo schermo.

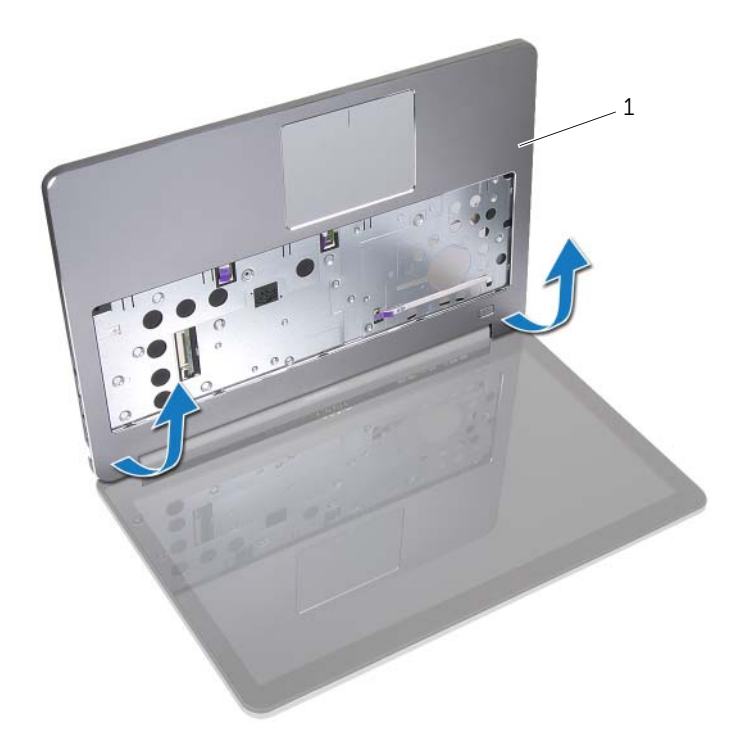

#### 1 gruppo del supporto per i polsi

# <span id="page-58-0"></span>Ricollocamento del gruppo schermo

 $\sqrt{N}$  AVVERTENZA: Prima di effettuare interventi sui componenti interni del computer, leggere le informazioni sulla sicurezza fornite con il computer e seguire la procedura nel capitolo ["Prima di intervenire sui componenti interni del computer"](#page-8-0)  [a pagina 9.](#page-8-0) In seguito agli interventi sui componenti interni del computer, seguire le istruzioni in ["Dopo gli interventi preliminari sui componenti interni del computer"](#page-10-0)  [a pagina 11](#page-10-0). Per maggiori informazioni sulle procedure consigliate relative alla sicurezza, consultare la homepage Regulatory Compliance all'indirizzo dell.com/regulatory\_compliance.

### Procedura

- 1 Sollevare il gruppo del supporto per i polsi dal gruppo dello schermo.
- 2 Allineare i fori per le viti sul gruppo del supporto per i polsi ai fori delle viti sui cardini dello schermo e premere verso il basso sui cardini dello schermo chiudere il gruppo del supporto per i polsi.
- 3 Riposizionare le viti che fissano i cardini dello schermo al gruppo palm rest.
- 4 Instradare il cavo della fotocamera nelle guide di instradamento sul gruppo del supporto per i polsi.
- 5 Far aderire il nastro al cavo della fotocamera.
- 6 Collegare il cavo della fotocamera al connettore della scheda di sistema.
- 7 Far scorrere il cavo della tastiera nel connettore sulla scheda di sistema e premere il dispositivo di chiusura del connettore per fissare il cavo.
- 8 Far aderire il nastro per fissare il cavo dello schermo.

- 1 Ricollocare il coperchio inferiore. Consultare ["Riposizionamento del coperchio](#page-29-0)  [inferiore" a pagina 30.](#page-29-0)
- 2 Reinstallare la tastiera. Consultare ["Sostituzione della tastiera" a pagina 26.](#page-25-0)
- 3 Riposizionare la scheda per reti senza fili. Consultare ["Ricollocamento della scheda](#page-21-0)  [per reti senza fili" a pagina 22.](#page-21-0)
- 4 Ricollocare il disco rigido. Consultare ["Ricollocamento del disco rigido" a pagina 20.](#page-19-0)
- 5 Sostituire la batteria. Consultare ["Sostituzione della batteria" a pagina 15](#page-14-0).
- 6 Ricollocare il coperchio della base. Consultare ["Ricollocamento del coperchio della](#page-12-0)  [base" a pagina 13](#page-12-0).

# <span id="page-59-0"></span>Rimozione della cornice dello schermo

 $\sqrt{N}$  AVVERTENZA: Prima di effettuare interventi sui componenti interni del computer, leggere le informazioni sulla sicurezza fornite con il computer e seguire la procedura nel capitolo ["Prima di intervenire sui componenti interni del computer"](#page-8-0)  [a pagina 9](#page-8-0). In seguito agli interventi sui componenti interni del computer, seguire le istruzioni in ["Dopo gli interventi preliminari sui componenti interni del computer"](#page-10-0)  [a pagina 11](#page-10-0). Per maggiori informazioni sulle procedure consigliate relative alla sicurezza, consultare la homepage Regulatory Compliance all'indirizzo dell.com/regulatory\_compliance.

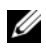

 $\mathbb Z$  **N.B.:** Le istruzioni riportate di seguito sono applicabili solo per computer con display non touch.

- 1 Rimuovere il coperchio della base. Consultare "Rimozione del coperchio della base" [a pagina 12](#page-11-0).
- 2 Rimuovere la batteria. Consultare ["Rimozione della pila" a pagina 14.](#page-13-0)
- 3 Rimuovere la memoria. Consultare ["Rimozione del\(i\) modulo\(i\) di memoria"](#page-15-0)  [a pagina 16](#page-15-0).
- 4 Rimuovere la scheda per reti senza fili Consultare ["Rimozione della scheda per reti](#page-20-0)  [senza fili" a pagina 21.](#page-20-0)
- 5 Rimuovere la tastiera. Consultare ["Rimozione della tastiera" a pagina 23](#page-22-0).
- 6 Rimuovere il coperchio inferiore. Consultare ["Rimozione del coperchio inferiore"](#page-26-0)  [a pagina 27.](#page-26-0)
- 7 Rimuovere il gruppo schermo. Consultare ["Rimozione dell'assemblaggio dello](#page-54-0)  [schermo" a pagina 55](#page-54-0).

1 Premere la parte inferiore del coperchio del cardine dello schermo e rimuoverlo dal gruppo schermo.

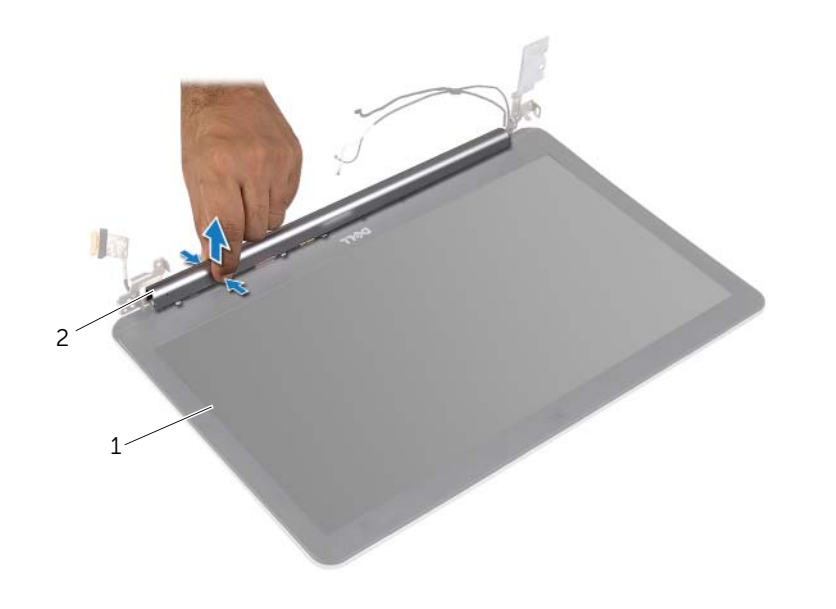

1 gruppo schermo 2 coperchio del cardine dello schermo

- Utilizzando la punta delle dita, sollevare con attenzione il bordo interno della cornice dello schermo facendo leva su di essa.
- Rimuovere la cornice dello schermo dal coperchio posteriore dello schermo.

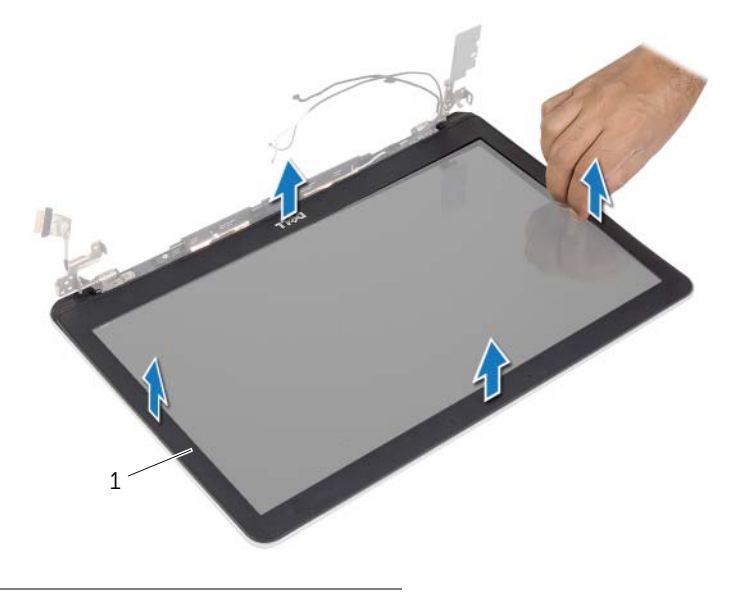

1 cornice dello schermo

# <span id="page-62-0"></span>Ricollocamento della cornice dello schermo

 $\sqrt{N}$  AVVERTENZA: Prima di effettuare interventi sui componenti interni del computer, leggere le informazioni sulla sicurezza fornite con il computer e seguire la procedura nel capitolo ["Prima di intervenire sui componenti interni del computer"](#page-8-0)  [a pagina 9](#page-8-0). In seguito agli interventi sui componenti interni del computer, seguire le istruzioni in ["Dopo gli interventi preliminari sui componenti interni del computer"](#page-10-0)  [a pagina 11](#page-10-0). Per maggiori informazioni sulle procedure consigliate relative alla sicurezza, consultare la homepage Regulatory Compliance all'indirizzo dell.com/regulatory\_compliance.

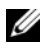

 $\mathbb Z$  **N.B.:** Le istruzioni riportate di seguito sono applicabili solo per computer con display non touch.

### Procedura

- 1 Allineare il frontalino dello schermo al coperchio posteriore dello schermo e farlo scattare in posizione.
- 2 Premere la parte inferiore del coperchio del cardine dello schermo e farlo scattare in posizione.

- 1 Ricollocare il gruppo schermo. Consultare ["Ricollocamento del gruppo schermo"](#page-58-0)  [a pagina 59](#page-58-0).
- 2 Ricollocare il coperchio inferiore. Consultare ["Riposizionamento del coperchio](#page-29-0)  [inferiore" a pagina 30.](#page-29-0)
- 3 Reinstallare la tastiera. Consultare ["Sostituzione della tastiera" a pagina 26.](#page-25-0)
- 4 Riposizionare la scheda per reti senza fili. Consultare ["Ricollocamento della scheda](#page-21-0)  [per reti senza fili" a pagina 22.](#page-21-0)
- 5 Ricollocare il disco rigido. Consultare ["Ricollocamento del disco rigido" a pagina 20.](#page-19-0)
- 6 Sostituire la batteria. Consultare ["Sostituzione della batteria" a pagina 15](#page-14-0).
- 7 Ricollocare il coperchio della base. Consultare ["Ricollocamento del coperchio della](#page-12-0)  [base" a pagina 13](#page-12-0).

# Rimozione del modulo della fotocamera

 $\sqrt{N}$  AVVERTENZA: Prima di effettuare interventi sui componenti interni del computer, leggere le informazioni sulla sicurezza fornite con il computer e seguire la procedura nel capitolo ["Prima di intervenire sui componenti interni del computer"](#page-8-0)  [a pagina 9](#page-8-0). In seguito agli interventi sui componenti interni del computer, seguire le istruzioni in ["Dopo gli interventi preliminari sui componenti interni del computer"](#page-10-0)  [a pagina 11](#page-10-0). Per maggiori informazioni sulle procedure consigliate relative alla sicurezza, consultare la homepage Regulatory Compliance all'indirizzo dell.com/regulatory\_compliance.

- 1 Rimuovere il coperchio della base. Consultare "Rimozione del coperchio della base" [a pagina 12](#page-11-0).
- 2 Rimuovere la batteria. Consultare ["Rimozione della pila" a pagina 14.](#page-13-0)
- 3 Rimuovere la memoria. Consultare ["Rimozione del\(i\) modulo\(i\) di memoria"](#page-15-0)  [a pagina 16](#page-15-0).
- 4 Rimuovere la scheda per reti senza fili Consultare ["Rimozione della scheda per reti](#page-20-0)  [senza fili" a pagina 21.](#page-20-0)
- 5 Rmuovere la tastiera. Consultare ["Rimozione della tastiera" a pagina 23](#page-22-0).
- 6 Rimuovere il coperchio inferiore. Consultare ["Rimozione del coperchio inferiore"](#page-26-0)  [a pagina 27.](#page-26-0)
- 7 Rimuovere il gruppo schermo. Consultare ["Rimozione dell'assemblaggio dello](#page-54-0)  [schermo" a pagina 55](#page-54-0).
- 8 Rimuovere la cornice dello schermo. Consultare ["Rimozione della cornice dello](#page-59-0)  [schermo" a pagina 60](#page-59-0).

- 1 Rimuovere il nastro che assicura il modulo della fotocamera al pannello dello schermo.
- 2 Scollegare il cavo della fotocamera dal modulo fotocamera.
- 3 Sollevare il modulo della fotocamera dal pannello dello schermo.

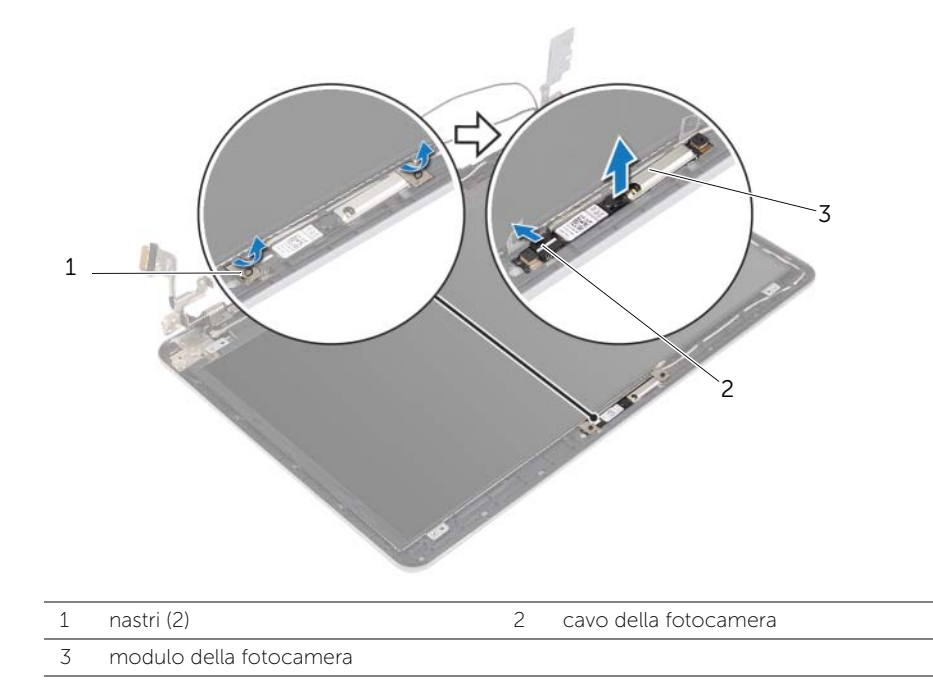

# Ricollocazione del modulo della fotocamera

 $\sqrt{N}$  AVVERTENZA: Prima di effettuare interventi sui componenti interni del computer, leggere le informazioni sulla sicurezza fornite con il computer e seguire la procedura nel capitolo ["Prima di intervenire sui componenti interni del computer"](#page-8-0)  [a pagina 9](#page-8-0). In seguito agli interventi sui componenti interni del computer, seguire le istruzioni in ["Dopo gli interventi preliminari sui componenti interni del computer"](#page-10-0)  [a pagina 11](#page-10-0). Per maggiori informazioni sulle procedure consigliate relative alla sicurezza, consultare la homepage Regulatory Compliance all'indirizzo dell.com/regulatory\_compliance.

### Procedura

- 1 Collegare il cavo della fotocamera al modulo fotocamera.
- 2 Utilizzare i montanti di allineamento sul pannello dello schermo per collocare il modulo della fotocamera sul pannello dello schermo.
- **3** Attaccare i nastri che fissano il modulo della fotocamera al pannello dello schermo.

- 1 Ricollocare la cornice dello schermo. Consultare ["Ricollocamento della cornice](#page-62-0)  [dello schermo" a pagina 63](#page-62-0).
- 2 Ricollocare il gruppo schermo. Consultare ["Ricollocamento del gruppo schermo"](#page-58-0)  [a pagina 59](#page-58-0).
- 3 Ricollocare il coperchio inferiore. Consultare ["Riposizionamento del coperchio](#page-29-0)  [inferiore" a pagina 30.](#page-29-0)
- 4 Ricollocare la tastiera. Consultare ["Sostituzione della tastiera" a pagina 26.](#page-25-0)
- 5 Ricollocare la scheda per reti senza fili. Consultare ["Ricollocamento della scheda](#page-21-0)  [per reti senza fili" a pagina 22.](#page-21-0)
- 6 Ricollocare il disco rigido. Consultare ["Ricollocamento del disco rigido" a pagina 20.](#page-19-0)
- 7 Ricollocare la batteria. Consultare ["Sostituzione della batteria" a pagina 15](#page-14-0).
- 8 Ricollocare il coperchio della base. Consultare "Ricollocamento del coperchio della [base" a pagina 13](#page-12-0).

# <span id="page-66-0"></span>Rimozione del pannello del display

 $\sqrt{N}$  AVVERTENZA: Prima di effettuare interventi sui componenti interni del computer, leggere le informazioni sulla sicurezza fornite con il computer e seguire la procedura nel capitolo ["Prima di intervenire sui componenti interni del computer"](#page-8-0)  [a pagina 9](#page-8-0). In seguito agli interventi sui componenti interni del computer, seguire le istruzioni in ["Dopo gli interventi preliminari sui componenti interni del computer"](#page-10-0)  [a pagina 11](#page-10-0). Per maggiori informazioni sulle procedure consigliate relative alla sicurezza, consultare la homepage Regulatory Compliance all'indirizzo dell.com/regulatory\_compliance.

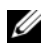

 $\mathbb Z$  **N.B.:** Le istruzioni riportate di seguito sono applicabili solo per computer con display non touch.

- 1 Rimuovere il coperchio della base. Consultare "Rimozione del coperchio della base" [a pagina 12](#page-11-0).
- 2 Rimuovere la batteria. Consultare ["Rimozione della pila" a pagina 14.](#page-13-0)
- 3 Rimuovere la memoria. Consultare ["Rimozione del\(i\) modulo\(i\) di memoria"](#page-15-0)  [a pagina 16](#page-15-0).
- 4 Rimuovere la scheda per reti senza fili Consultare ["Rimozione della scheda per reti](#page-20-0)  [senza fili" a pagina 21.](#page-20-0)
- 5 Rimuovere la tastiera. Consultare ["Rimozione della tastiera" a pagina 23](#page-22-0).
- 6 Rimuovere il coperchio inferiore. Consultare ["Rimozione del coperchio inferiore"](#page-26-0)  [a pagina 27.](#page-26-0)
- 7 Rimuovere il gruppo schermo. Consultare ["Rimozione dell'assemblaggio dello](#page-54-0)  [schermo" a pagina 55](#page-54-0).
- 8 Rimuovere la cornice dello schermo. Consultare "Rimozione della cornice dello [schermo" a pagina 60](#page-59-0).

- 1 Rimuovere le viti che fissano il pannello dello schermo al coperchio posteriore dello schermo.
- 2 Sollevare il pannello dello schermo dal coperchio posteriore dello schermo e posizionarlo rivolto verso il basso su una superficie pulita.

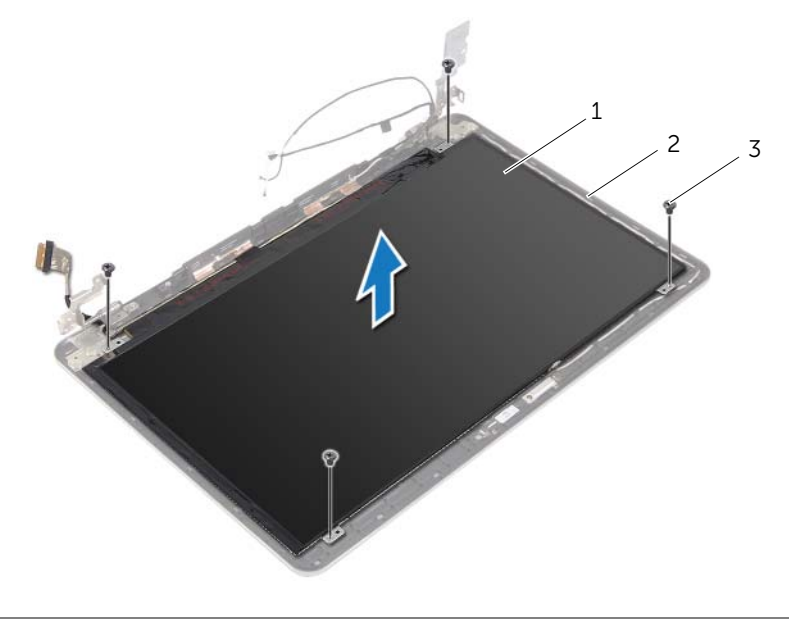

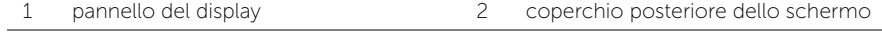

3 viti (4)

3 Staccare delicatamente il nastro per scollegare il cavo dello schermo dal pannello dello schermo.

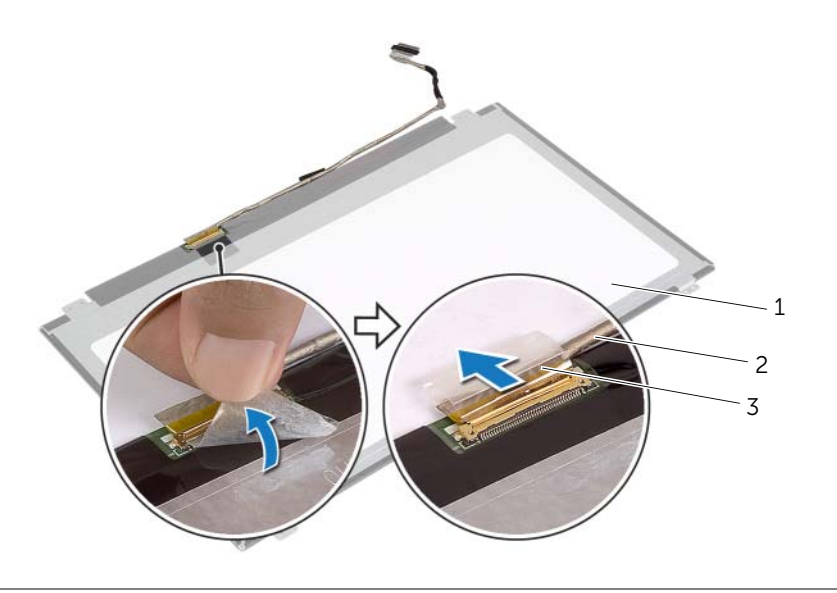

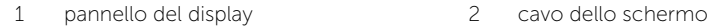

3 nastro

# Ricollocamento del pannello del display

 $\sqrt{N}$  AVVERTENZA: Prima di effettuare interventi sui componenti interni del computer, leggere le informazioni sulla sicurezza fornite con il computer e seguire la procedura nel capitolo ["Prima di intervenire sui componenti interni del computer"](#page-8-0)  [a pagina 9](#page-8-0). In seguito agli interventi sui componenti interni del computer, seguire le istruzioni in ["Dopo gli interventi preliminari sui componenti interni del computer"](#page-10-0)  [a pagina 11](#page-10-0). Per maggiori informazioni sulle procedure consigliate relative alla sicurezza, consultare la homepage Regulatory Compliance all'indirizzo dell.com/regulatory\_compliance.

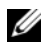

 $\mathbb Z$  **N.B.:** Le istruzioni riportate di seguito sono applicabili solo per computer con display non touch.

### Procedura

- 1 Collegare il cavo dello schermo al pannello dello schermo e fare aderire il nastro che fissa il cavo dello schermo.
- 2 Allineare i fori delle viti sul pannello dello schermo ai fori sul coperchio dello schermo.
- **3** Ricollocare le viti che fissano il pannello dello schermo al coperchio posteriore dello schermo.

- 1 Ricollocare la cornice dello schermo. Consultare ["Ricollocamento della cornice](#page-62-0)  [dello schermo" a pagina 63](#page-62-0).
- 2 Ricollocare il gruppo schermo. Consultare ["Ricollocamento del gruppo schermo"](#page-58-0)  [a pagina 59](#page-58-0).
- 3 Ricollocare il coperchio inferiore. Consultare ["Riposizionamento del coperchio](#page-29-0)  [inferiore" a pagina 30.](#page-29-0)
- 4 Reinstallare la tastiera. Consultare ["Sostituzione della tastiera" a pagina 26.](#page-25-0)
- 5 Riposizionare la scheda per reti senza fili. Consultare ["Ricollocamento della scheda](#page-21-0)  [per reti senza fili" a pagina 22.](#page-21-0)
- 6 Ricollocare il disco rigido. Consultare ["Ricollocamento del disco rigido" a pagina 20.](#page-19-0)
- 7 Sostituire la batteria. Consultare ["Sostituzione della batteria" a pagina 15](#page-14-0).
- 8 Ricollocare il coperchio della base. Consultare "Ricollocamento del coperchio della [base" a pagina 13](#page-12-0).

# Rimozione dei cardini dello schermo

 $\sqrt{N}$  AVVERTENZA: Prima di effettuare interventi sui componenti interni del computer, leggere le informazioni sulla sicurezza fornite con il computer e seguire la procedura nel capitolo ["Prima di intervenire sui componenti interni del computer"](#page-8-0)  [a pagina 9](#page-8-0). In seguito agli interventi sui componenti interni del computer, seguire le istruzioni in ["Dopo gli interventi preliminari sui componenti interni del computer"](#page-10-0)  [a pagina 11](#page-10-0). Per maggiori informazioni sulle procedure consigliate relative alla sicurezza, consultare la homepage Regulatory Compliance all'indirizzo dell.com/regulatory\_compliance.

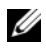

 $\mathbb Z$  **N.B.:** Le istruzioni riportate di seguito sono applicabili solo per computer con display non touch.

- 1 Rimuovere il coperchio della base. Consultare "Rimozione del coperchio della base" [a pagina 12](#page-11-0).
- 2 Rimuovere la batteria. Consultare ["Rimozione della pila" a pagina 14.](#page-13-0)
- 3 Rimuovere la memoria. Consultare ["Rimozione del\(i\) modulo\(i\) di memoria"](#page-15-0)  [a pagina 16](#page-15-0).
- 4 Rimuovere la scheda per reti senza fili Consultare ["Rimozione della scheda per reti](#page-20-0)  [senza fili" a pagina 21.](#page-20-0)
- 5 Rimuovere la tastiera. Consultare ["Rimozione della tastiera" a pagina 23](#page-22-0).
- 6 Rimuovere il coperchio inferiore. Consultare ["Rimozione del coperchio inferiore"](#page-26-0)  [a pagina 27.](#page-26-0)
- 7 Rimuovere il gruppo schermo. Consultare ["Rimozione dell'assemblaggio dello](#page-54-0)  [schermo" a pagina 55](#page-54-0).
- 8 Rimuovere la cornice dello schermo. Consultare "Rimozione della cornice dello [schermo" a pagina 60](#page-59-0).
- 9 Rimuovere il pannello del display. Consultare ["Rimozione del pannello del display"](#page-66-0)  [a pagina 67.](#page-66-0)

- 1 Rimuovere le viti che fissano i cardini dello schermo sul coperchio posteriore dello schermo.
- 2 Rimuovere i cardini dello schermo dal coperchio posteriore dello schermo.

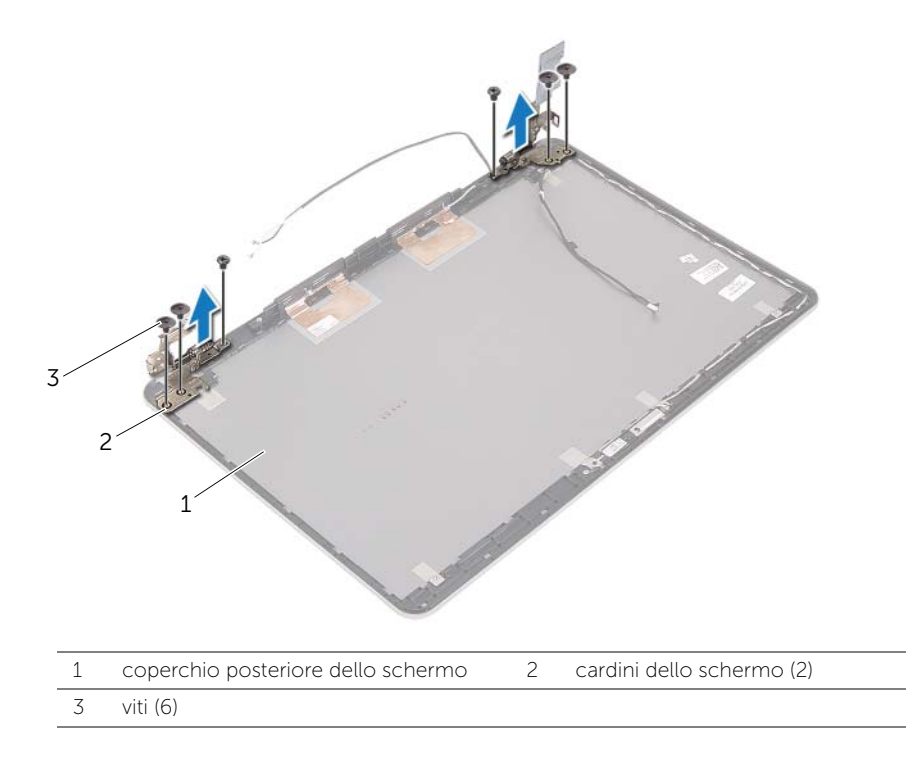
# Ricollocamento dei cardini dello schermo

 $\sqrt{N}$  AVVERTENZA: Prima di effettuare interventi sui componenti interni del computer, leggere le informazioni sulla sicurezza fornite con il computer e seguire la procedura nel capitolo ["Prima di intervenire sui componenti interni del computer"](#page-8-0)  [a pagina 9](#page-8-0). In seguito agli interventi sui componenti interni del computer, seguire le istruzioni in ["Dopo gli interventi preliminari sui componenti interni del computer"](#page-10-0)  [a pagina 11](#page-10-0). Per maggiori informazioni sulle procedure consigliate relative alla sicurezza, consultare la homepage Regulatory Compliance all'indirizzo dell.com/regulatory\_compliance.

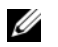

N.B.: Le istruzioni riportate di seguito sono applicabili solo per computer con display non touch.

#### Procedura

- 1 Allineare i fori delle viti sui cardini ai fori sul coperchio posteriore dello schermo.
- 2 Ricollocare le viti che fissano i cardini dello schermo al coperchio posteriore dello schermo.

## Postrequisiti

- 1 Ricollocare il pannello del display. Consultare ["Ricollocamento del pannello del](#page-69-0)  [display" a pagina 70](#page-69-0).
- 2 Ricollocare la cornice dello schermo. Consultare ["Ricollocamento della cornice](#page-62-0)  [dello schermo" a pagina 63](#page-62-0).
- 3 Ricollocare il gruppo schermo. Consultare ["Ricollocamento del gruppo schermo"](#page-58-0)  [a pagina 59](#page-58-0).
- 4 Ricollocare il coperchio inferiore. Consultare ["Riposizionamento del coperchio](#page-29-0)  [inferiore" a pagina 30.](#page-29-0)
- 5 Reinstallare la tastiera. Consultare ["Sostituzione della tastiera" a pagina 26.](#page-25-0)
- 6 Riposizionare la scheda per reti senza fili. Consultare ["Ricollocamento della scheda](#page-21-0)  [per reti senza fili" a pagina 22.](#page-21-0)
- 7 Ricollocare il disco rigido. Consultare ["Ricollocamento del disco rigido" a pagina 20.](#page-19-0)
- 8 Sostituire la batteria. Consultare ["Sostituzione della batteria" a pagina 15](#page-14-0).
- 9 Ricollocare il coperchio della base. Consultare ["Ricollocamento del coperchio della](#page-12-0)  [base" a pagina 13](#page-12-0).

## Rimozione del palm rest

 $\sqrt{N}$  AVVERTENZA: Prima di effettuare interventi sui componenti interni del computer, leggere le informazioni sulla sicurezza fornite con il computer e seguire la procedura nel capitolo ["Prima di intervenire sui componenti interni del computer"](#page-8-0)  [a pagina 9](#page-8-0). In seguito agli interventi sui componenti interni del computer, seguire le istruzioni in ["Dopo gli interventi preliminari sui componenti interni del computer"](#page-10-0)  [a pagina 11](#page-10-0). Per maggiori informazioni sulle procedure consigliate relative alla sicurezza, consultare la homepage Regulatory Compliance all'indirizzo dell.com/regulatory\_compliance.

### **Prerequisiti**

- 1 Rimuovere il coperchio della base. Consultare "Rimozione del coperchio della base" [a pagina 12](#page-11-0).
- 2 Rimuovere la batteria. Consultare ["Rimozione della pila" a pagina 14.](#page-13-0)
- 3 Rimuovere la memoria. Consultare ["Rimozione del\(i\) modulo\(i\) di memoria"](#page-15-0)  [a pagina 16](#page-15-0).
- 4 Rimuovere la scheda per reti senza fili Consultare ["Rimozione della scheda per reti](#page-20-0)  [senza fili" a pagina 21.](#page-20-0)
- 5 Rimuovere la tastiera. Consultare ["Rimozione della tastiera" a pagina 23](#page-22-0).
- 6 Rimuovere il coperchio inferiore. Consultare ["Rimozione del coperchio inferiore"](#page-26-0)  [a pagina 27.](#page-26-0)
- 7 Rimuovere la batteria pulsante: Consultare ["Rimozione della batteria pulsante"](#page-30-0)  [a pagina 31.](#page-30-0)
- 8 Rimuovere gli altoparlanti. Consultare ["Rimozione degli altoparlanti" a pagina 34](#page-33-0).
- 9 Rimuovere il gruppo raffreddamento termico. Consultare ["Rimozione del gruppo](#page-36-0)  [raffreddamento termico" a pagina 37](#page-36-0).
- 10 Rimuovere la scheda USB. Consultare ["Rimozione della scheda USB" a pagina 40.](#page-39-0)
- 11 Rimuovere la porta dell'adattatore di alimentazione. Consultare "Rimozione della [porta dell'alimentatore" a pagina 43](#page-42-0).
- 12 Rimuovere la scheda di sistema. Consultare ["Rimozione della scheda di sistema"](#page-47-0)  [a pagina 48.](#page-47-0)

## Procedura

1 Aprire il gruppo del supporto per i polsi con un'angolazione di 90 gradi per sbloccare i cardini dello schermo dal supporto per i polsi.

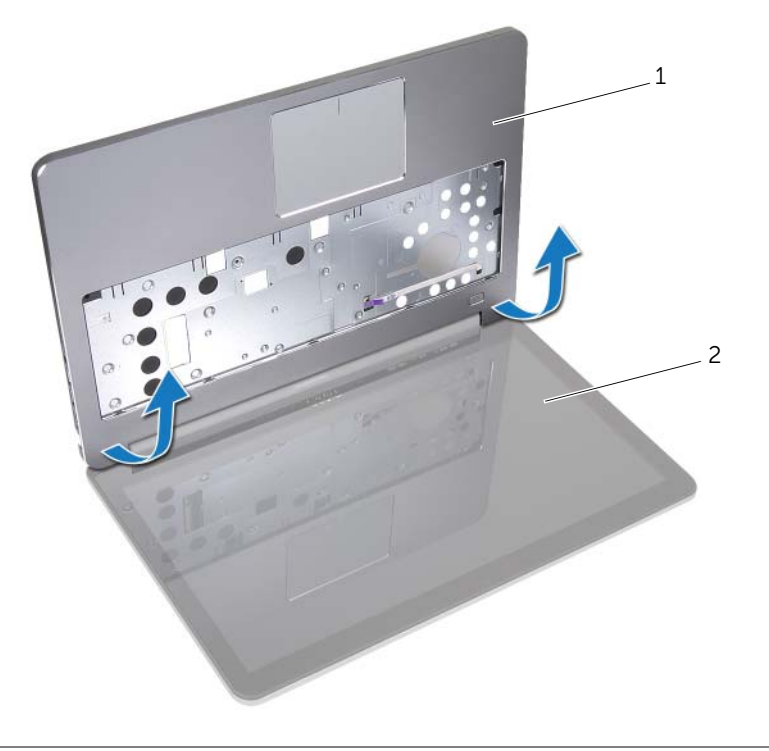

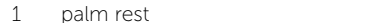

2 gruppo schermo

2 Rimuovere il palm rest.

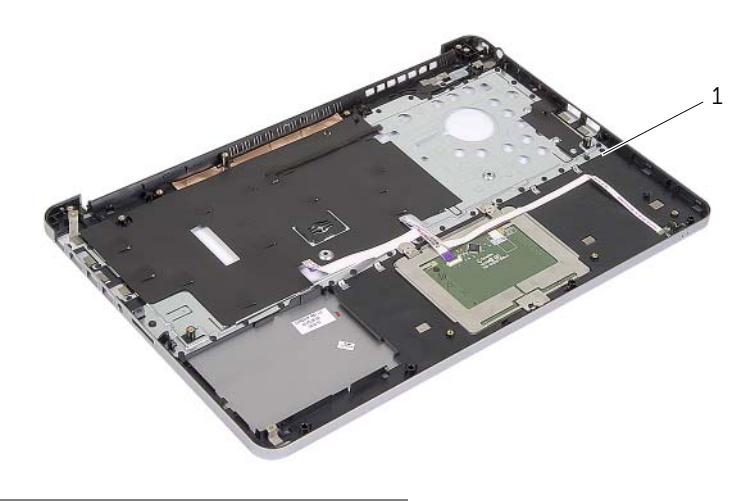

1 palm rest

## Ricollocamento del palm rest

 $\sqrt{N}$  AVVERTENZA: Prima di effettuare interventi sui componenti interni del computer, leggere le informazioni sulla sicurezza fornite con il computer e seguire la procedura nel capitolo ["Prima di intervenire sui componenti interni del computer"](#page-8-0)  [a pagina 9.](#page-8-0) In seguito agli interventi sui componenti interni del computer, seguire le istruzioni in ["Dopo gli interventi preliminari sui componenti interni del computer"](#page-10-0)  [a pagina 11](#page-10-0). Per maggiori informazioni sulle procedure consigliate relative alla sicurezza, consultare la homepage Regulatory Compliance all'indirizzo dell.com/regulatory\_compliance.

#### Procedura

- 1 Collocare il gruppo del supporto per i polsi.
- 2 Allineare i fori delle viti sul supporto per i polsi ai fori delle viti sui cardini dello schermo e premere verso il basso sui cardini dello schermo chiudere il supporto per i polsi.

### **Postrequisiti**

- 1 Ricollocare il coperchio inferiore. Consultare ["Riposizionamento del coperchio](#page-29-0)  [inferiore" a pagina 30.](#page-29-0)
- 2 Reinstallare la tastiera. Consultare ["Sostituzione della tastiera" a pagina 26.](#page-25-0)
- 3 Riposizionare la scheda per reti senza fili. Consultare ["Ricollocamento della scheda](#page-21-0)  [per reti senza fili" a pagina 22.](#page-21-0)
- 4 Ricollocare il disco rigido. Consultare ["Ricollocamento del disco rigido" a pagina 20.](#page-19-0)
- 5 Sostituire la batteria. Consultare ["Sostituzione della batteria" a pagina 15](#page-14-0).
- 6 Ricollocare il coperchio della base. Consultare ["Ricollocamento del coperchio della](#page-12-0)  [base" a pagina 13](#page-12-0).

# Aggiornamento del BIOS

Potrebbe essere necessario aggiornare il BIOS quando è disponibile un aggiornamento oppure dopo aver ricollocato la scheda di sistema. Per ripristinare il BIOS:

- 1 Accendere il computer.
- 2 Accedere all'indirizzo Web dell.com/support.
- **3** Se non si dispone del Numero di servizio, digitarlo e fare clic su **Submit** (Invia).

Se non si è in possesso del Numero di servizio del computer, fare clic su Detect Service Tag (Rileva Numero di servizio) per consentire il rilevamento automatico del Numero di servizio del computer.

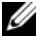

N.B.: Se il Numero di servizio non può essere rilevato automaticamente, selezionare il prodotto nelle apposite categorie.

- 4 Fare clic su **Drivers and Downloads** (Driver e download).
- 5 Nel menu a tendina Operating System (Sistema operativo), selezionare il sistema operativo installato nel computer.
- 6 Fare clic su BIOS.
- 7 Fare clic su Download File (Scarica file) per scaricare l'ultima versione del BIOS del computer.
- 8 Nella pagina successiva, selezionare **Single-file download** (Download file singolo) e fare clic su Continue (Continua).
- 9 Salvare il file e, al completamento del download, selezionare la cartella in cui è stato salvato il file dell'aggiornamento del BIOS.
- 10 Fare doppio clic sull'icona del file dell'aggiornamento del BIOS e seguire le istruzioni visualizzate.